**روشهای آماری و تحلیل دادهها با نرمافزار SAS** 

**نویسندگان:**  حمیدرضا نوابپور آسیه عباسی حسن رنجی

**مهر ۱۳۸۹** 

# **فصل :۱ آشنایی با نرمافزار SAS**

۱-۱ آشنایی

۲-۱ فعال کردن سامانهی SAS ۱-۲-۱ پنجرهی Editor ۲-۲-۱ پنجرهی Log ۳-۲-۱ پنجرهی Output ۴-۲-۱ پنجرههای Explorer و Results ۵-۲-۱ پنجرهی Graph

۳-۱ قاعدهها و شکل دستوری پایهای SAS

۴-۱ گامهای برنامهای SAS ۱-۴-۱ گام DATA ۲-۴-۱ گام PROC

۵-۱ گام DATA ۱-۵-۱ عبارتهایی که با گام DATA به کار میروند ۱-۱-۵-۱ عبارت INPUT ۲-۱-۵-۱ عبارتهای انتساب ۳-۱-۵-۱ اجراهای شرطی ۴-۱-۵-۱ محاسبههای مکرر ۲-۵-۱ تابعهای SAS

۶-۱ استفاده از نویسههای ویژه در عبارت INPUT ۱-۶-۱ نشانگرهای کنترلی ۲-۶-۱ مشخصگر سطرنگهدار @ ۳-۶-۱ مشخصگر خطنگهدار @@ ۴-۶-۱ نشانگر کنترل کنندهی سطر

۷-۱ مجموعهی دادههای دائمی SAS ۱-۷-۱ ساختن کتابخانه ۲-۷-۱ ایجاد مجموعهی دادههای دائمی SAS

۳-۷-۱ عبارت INFILE

۸-۱ گام PROC ۱-۸-۱ مشخصسازی گزینهها در عبارت PROC ۲-۸-۱ عبارتهایی که اطلاعات به شیوه میدهند ۳-۸-۱ عبارتهای ویژگی متغیر

۹-۱ عبارتهایی که در هر جای برنامه میآیند ۱-۹-۱ عبارت TITLE ۲-۹-۱عبارت FOOTNOTE ۳-۹-۱ عبارت OPTIONS ۴-۹-۱ عبارت GOPTIONS

۱۰-۱ مدیریت خروجیهای SAS LISTING ۱-۱۰-۱ RTF ۲-۱۰-۱ PRINTER ۳-۱۰-۱ HTML ۴-۱۰-۱ PDF ۵-۱۰-۱ OUTPUT ۶-۱۰-۱

۱۱-۱ تبدیل دادههای سایر نرمافزارها به مجموعهی دادههای SAS ۱-۱۱-۱ شیوهی IMPORT ۲-۱۱-۱ شیوهی EXPORT ۳-۱۱-۱ تبدیل مجموعهی دادهها با استفاده از منوها

۱۲-۱ زبان ماتریسی محاورهای SAS ۱-۱۲-۱ تعریف یک ماتریس، بردار یا اسکالر ۲-۱۲-۱ عملگرها و تابعهای ماتریسی ۳-۱۲-۱ آمارههای خلاصه در IML ۴-۱۲-۱ ساختن مجموعههای دادهای در IML

# فُصل اول آشنایی با نرمافزار SAS

# **۱-۱ آشنایی**

سامانهی تحلیل آماری (SAS)<sup>۱</sup> یک بستهی برنامهای رایانهای برای انجام تحلیلهـای آمـاری دادههـا اسـت. ایـن سامانه دارای مجموعهای از شیوهها برای تحلیـل دادههـا و توانـایی کـار بـا دادههـای ورودی/خروجـی اسـت. ایـن سامانه به کاربر این امکان را میدهد تا برای تحلیلهـای آمـاری دادههـا عبـارتهـای برنامـهای خـود را بنویسـد، همچنین روالهای SAS را که شیوهها نام دارند، فراخوانی کند. عبارتهای برنامهای کـاربر˚ نوشـته معمـولاً بـرای انجام تغییر در دادهها مثل تبدیل مقدارهای متغیرهای موجـود، ایجـاد متغیرهـای جدیـد از متغیرهـای موجـود یـا ساختن زیرمجموعهای از مشاهدهها یـا متغیرهـا اسـتفاده مـیشـود. دادههـای آمـادهسـازی شـده بـه عنـوان ورودی (ورودی) برای تحلیلهای آماری موردنظر کاربر بـه کـار مـیرود. سـامانهی SAS هـر تحلیـل آمـاری کـه کـاربر بـه درستی مشخص کرده باشد را انجام میدهد.

اکثر تحلیلهای آماری در SAS نیاز به دانستن دانش وسیع از ویژگیهای این سامانه ندارد. اما، حتی تحلیلهای سادهی آماری از برخی تواناییهای زبان برنامهای این سامانه اسـتفاده مـیکنـد. بنـا بـر ایـن، دانسـتن تعـدادی از ساختارهای برنامهای SAS و نحوهی کارکرد آن برای نوشتن برنامههای کارای SAS لازم است.

<sup>1</sup> Statistical Analysis System

# **۲-۱ فعال کردن سامانهی SAS**

اگر SAS در محیط ویندوز نصب شده باشد، نشانهای در Desktop به صورت یک منشـور بـا کوتـهنوشـتهی SAS وجود دارد. برای فعال کردن SAS کافی است که نشانگر را روی این علامـت بـرده و دوبـار کلیـک کنیـد. پـس از ورود بـه سـامانهی SAS، پـنج پنجـره قابـل تشـخیص اسـت: پنجـرهی Editor، پنجـرهی Log، پنجـرهی Output، پنجرهی Explorer، و پنجرهی Results. این پنجرهها در شکل ۱-۱ دیده میشوند.

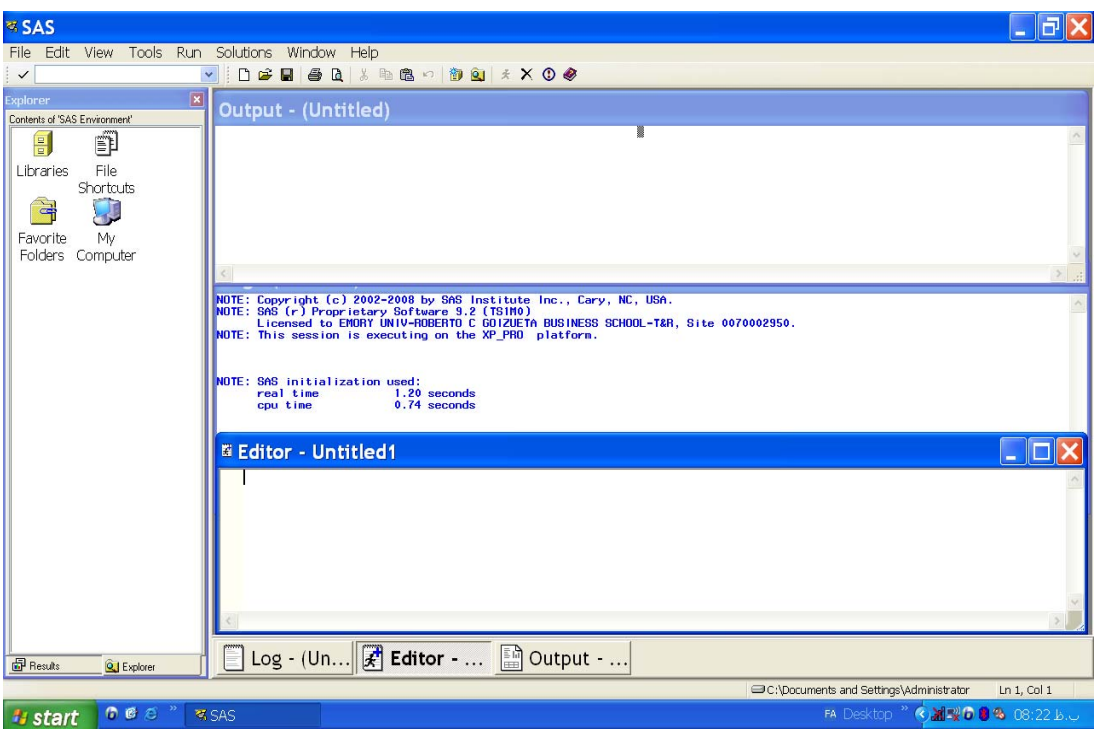

شکل ۱-۱ پنجرههای سامانهی SAS در اولین بار فعالسازی

# **۱-۲-۱ پنجرهی Editor**

این پنجره، Editor Enhanced نیز خوانده میشود. پنجره Editor، مکانی است که در آن برنامههای SAS نوشـته، اصلاح و اجرا میشوند. در این پنجره برنامههای SAS، به صورت متنی وارد مـیشـوند. بنـا بـر ایـن، برنامـههـای SAS قابل کپی شدن در واژهپردازهایی مثل Word و برعکس هستند. وقتی برنامهای در SAS اجرا میشود، ابتدا برنامهی متنی که در قالب ASCII است تبدیل به کدهای SAS شده و بعد فرمـانهـا اجـرا مـیشـوند. برنامـههـای SAS با قالب ASCII متنی ذخیره میشوند.

<sup>&</sup>lt;sup>2</sup> American Standard Code for Information Interchange

#### **۲-۲-۱ پنجرهی Log**

این پنجره رابطی بین کاربر و سامانهی SAS است. زمانی که برنامهای اجرا مـیشـود، جزئیـات اجـرا در پنجـرهی Log نوشته میشود. ابتدا قسمتهایی از برنامه که اجرا میشوند آورده میشود و سپس مدت زمان اجرای برنامـه برای هر گام نمایش مییابد. در صورتی که برنامه خطا داشته باشـد، SAS خطاهـا را بـا رنـگ قرمـز نشـان داده و برای تصحیح برنامه به صورت محدود راهنمایی میکند. گاهی ممکن است برخی از دستورها به اشتباه تایپ شده باشند، در اینگونه وضعیتها SAS برنامه را اجرا میکند ولی برای این اشتباهها هشدار میدهد. بنا بـر ایـن، لازم است که کاربر در اولین باری که برنامه اجرا میشود، پنجرهی Log را به دقت وارسی کند.

# **۳-۲-۱ پنجرهی Output**

زمانی که برنامهای در سامانهی SAS بدون خطا اجرا میشود، خروجی آن در پنجـرهی Output نمـایش مییابـد. خروجی SAS میتواند به قالبهای متفاوتی ساخته شود. پیشفرض، خروجی فهرستی است. خروجی بـه صـورت PDF و HTML نیز قابل ارائه است.

### **۴-۲-۱ پنجرههای Explorer و Results**

وقتی SAS فعال میشود پنجرهای در سمت چپ صفحهی نمایش دیده میشود. در انتهای این پنجـره دو پـرشگـاه Explorer و Results دیده میشود. با کلیـک کـردن روی هـر پـرشگـاه، پنجـرهی مربـوط بـاز مـیشـود. پنجـرهی Explorer، کتابخانههای (Library (SAS را کـه قابـل دسـترس هسـتند، نشـان مـیدهـد. در ایـن پنجـره مـیتـوان کتابخانهی جدید ساخت. فایلهای دادهای که در این کتابخانهها دخیره میشوند، دائمی هستند. بـه ایـن معنـا کـه کاربر همواره قادر به استفاده از فایلهای دادهای است. کتابخانهی Work که جزء سامانه است، شامل این اصـل نمیشود. به عبارت دیگر فایلهای دادهای که در این کتابخانه ساخته میشود، موقت هستند. به ایـن معنـا کـه بـا خروج از سامانهی SAS به طور خودکار تمام فایلهای دادهای این کتابخانه پـاک مـیشـوند. زمـانی کـه برنامـهای اجرا میشود، خروجی برنامه در پنجرهی Output آورده میشود و در پنجرهی Results، فهرستی از اجرای برنامه شامل گامها، عبارتهای موجود در گامها آورده میشود. کاربر میتواند با کلیک کردن روی هر عبارت، خروجـی آن قسمت از برنامه را در پنجرهی Output فراخوانی کند.

# **۵-۲-۱ پنجرهی Graph**

اگر برنامهای خروجی نموداری داشته باشد، این نمودارها به طور پیشفرض در پنجـرهای بـه نـام Graph نمـایش داده میشوند. این پنجره نمودارها را با وضوح بالا و به ترتیبی که ایجاد میشوند در خود جا میدهد. بـرای دیـدن نمودارها روی پرشگاه Graph که در پایین صفحهی نمـایش دیـده مـیشـود کلیـک کنیـد. حرکـت از پنجـرهای بـه پنجرهی دیگر از طریق کلیک کردن روی پرشگاه مربوط در پایین صفحهی نمایش امکانپذیر است. **۳-۱ قاعدهها و شکل دستوری پایهای SAS** 

### **مقدار دادهای**

مقدارهای دادهای به نویسهای و عددی ردهبندی میشوند. مقدار نویسهای حداکثر میتواند ۳۲۷۶۷ نویسـه داشـته باشد و میتواند شامل حرف انگلیسی، عدد، علائم خاص و فاصله باشد. چند مثال از مقدارهای نویسهای عبارتاند از:

y5, 789, south west, do, a

مقدار عددی، یک عدد با و یا بدون نقطهی اعشاری است که قبل از آن میتواند علامـت بـهعـلاوه یـا منهـا قـرار گیرد ولی نمیتواند شامل واوک (,) باشد. مثالهایی برای مقدار عددی عبارتاند از:

45, 0.038, -81. ,241.25, 2.345E-4

دادههایی که در یکی از این دو رده قرار نمیگیرند (مثل تاریخ با خط کج (/) یا عدد شامل واوک) بـا اسـتفاده از اینفورمت به صورت عددی یا نویسهای در مجموعهی دادههای SAS دخیره مـیشـوند. در صـورتی کـه نـوع مقـدار دادهای مشخص نشوند، پیش فرض SAS عددی بودن آنهاست.

# **مجموعهی دادههای SAS**

سامانهی SAS همانند دیگر بستههای نرمافزاری، مجموعهی دادههای خام را نمیشناسد. بنا بر ایـن بـرای کـار بـا دادهها، ابتدا باید مجموعهی دادههای خام به مجموعهی دادههای SAS تبدیل شود. هم مجموعهی دادههـای خـام و هم مجموعهی دادههای SAS به شکل ماتریسی هستند کـه سـطرهای آن مشـاهدههـا و سـتونهـا، مقـدار متغیرهـا هستند. در شکل ۲-۱ مقدارهای دادهای در ستونها نمایانگر متغیرها و در سطرها نمایشگر مشاهدهها هستند.

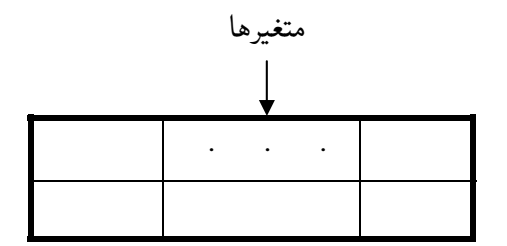

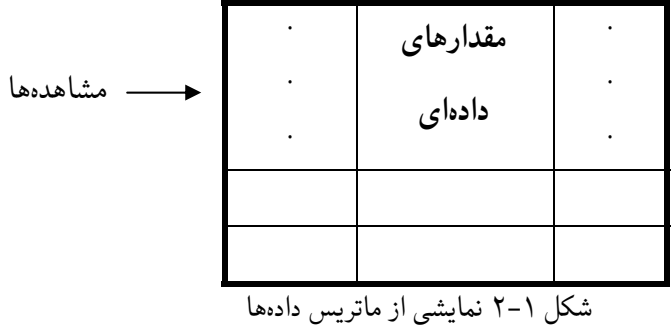

به منظور تبدیل مجموعهی دادههای خام به مجموعهی دادههـای SAS، مجموعـهی دادههـا بایـد بـه صـورت شـکل ۲-۱ در برنامه یا در فایل ذخیرهشده به SAS معرفی شوند.

### **متغیرها**

هر ستون ماتریس دادهها نمایانگر مقـدارهای یـک متغیـر SAS اسـت. متغیرهـای SAS بـر دو نـوعانـد: عـددی و نویسهای. مقدار متغیر عددی باید عدد و مقدار متغیر نویسهای باید نویسه باشد. مقدار متغیر نویسهای مـیتوانـد شامل عدد باشد ولی با آنها مثل نویسه رفتار میشود. سامانهی SAS نمیتواند با متغیرهـای نویسـهای عملیـات ریاضی انجام دهد.

متغیرهای SAS علاوه بر ویژگیهای نام و نوع دارای ویژگیهای طول (بر حسب بایت) و موقعیت در مجموعهی دادهها، اینفورمت، فورمت و برچسب هستند. ویژگیهای متغیرهای SAS مثل مقدار آنها در مجموعهی دادههای SAS ذخیره میشوند.

#### **مشاهدهها**

یک مشاهده گروهی از مقدارهای دادهای است که نمایانگر اندازههای مختلف مربوط به یک فرد (عنصر) اسـت. منظور از فرد یک واحد آماری است که میتواند شخص، حیـوان آزمایشـگاهی، کـرت و ... باشـد. در مجموعـهی دادههای SAS هر سطر نمایانگر یک مشاهده است. اما، هر مشاهده در مجموعهی دادههای SAS میتوانـد شـامل یک سطر یا بیشتر از دروندادهها باشد.

# **نامها**

برای تحلیل آماری دادهها باید به متغیرها و مجموعهی دادهها نامی اختصاص داده شود. عبـارت متغیـر نـاظر بـر اطلاعاتی است که برای هر مشاهده گرداوری میشود. نامها باید با یک حرف یا خط زیرین (\_) شـروع شـوند و میتوانند شامل حروف، اعداد یا – باشند. طول نامها نمیتواند بیش از ۳۲ نویسه باشد، نامها نمیتوانند شـامل فاصله یا نویسههای ویژه مثل واوک، نقطه واوک (;) و علامـتهـای \$ و # باشـند. نـامهـای زیـر مثـالهـایی از نامها در سامانهی SAS هستند:

 gender, exam1, rep\_nu, y123,\_test **نکتهی ۱-۱** برای اینکه بتوانید از فاصله و نویسههای ویژه در نامهـا اسـتفاده کنیـد عبـارت زیـر را در برنامـهی SAS به کار ببرید:

Options validvarname=any;

سپس برای مشخصکردن نامهای از این گونه از قالب زیر استفاده کنید

'variable name'n در نوشتن عبارتهای برنامهای بهتر است از نامهایی با طول کوتاه استفاده کـرد و سـپس بـه آنهـا برچسـب داد. کوتاهنویسی هم سرعت را زیادتر میکند و هم خطا را کمتر.

# **فهرست متغیرهای SAS**

یک فهرست متغیرهای SAS شامل نام متغیرها است کـه حـدّ اقـل بـا یـک فاصـله از هـم جـدا شـده باشـد. مـثلاً yield no\_rep fer، فهرستی ساده از نـام متغیرهـا اسـت. کـاربر مـیتوانـد فهرسـتی دنبالـهای از نـام متغیرهـا بـه صــورت AAAY-AAAX کــه AAA نویســههــا و X وY عــدد هســتند. بــرای مثــال مــی تــوان نــام متغیــرهــای 5Y 4Y 3Y 2Y 1Y را که ممکن است در عبارت های SAS ظاهر شوند بهصورت 5Y‐1Y نوشت.

به هـر زیـر مجموعـه از متغیرهـا کـه در مجموعـهی دادههـای SAS وجـود دارنـد فـارغ از اینکـه عـددی هسـتند یـا نویسهای، میتوان با اتصال نام اول و نام آخر آنها با دو خط (--) ارجاع داد. برای مثال مـیتـوان متغیرهـای W، X، Y، و Z بهصورت Z‐‐W ارجاع داد. ارجاع به متغیرهای دنبالـهای مثـل 1X، 2X، 3X، 4X، و 5X بـا یـک خط و به صورت 5X‐1X انجام میشود.

برای مشخصکردن متغیرهایی که با یک واژهی خاص شروع میشوند از شکل :word استفاده کنید. برای مثال، :zar مشخص کنندهی فهرست متغیرهایی است که نام آنها با zar شروع میشود. بهعلاوه برای ارجاع به همهی متغیرهـای یـک مجموعـهی دادههـا از عبـارت \_ALL\_، بـرای متغیرهـای عـددی از \_NUMERIC \_و برای متغیرهای نویسهای از \_CHAR \_استفاده کنید.

#### **عبارتهای SAS**

عبارتهای SAS دستورهایی هستند که کـاربر توسـط آنهـا بـه سـامانهی SAS فرمـان عملیـاتی مـیدهـد. معمـولاً عبارتهای SAS با یک کلیدواژه شروع میشود. در این کتاب کلیدواژهها با حرفهای بـزرگ و سـیاهشـده نشـان داده میشوند. کلمهها با حرفهای کوچک در عبارتهای SAS، صورت عمومی عبارت را نشان میدهند. مثلاً صورت عمومی عبارت KEEP به صورت زیر است:

KEEP Var1-Vark;

در عبارت بالا KEEP یـک کلیـدواژه اسـت و پـس از آن نـام متغیرهـا (k متغیـر) آورده شـده اسـت. ایـن عبـارت متغیرهای 1VAR تا VARk را در مجموعهی دادههای SAS حفظ کرده و بقیه را حذف میکند. در عبارتهای SASی که از این پس معرفی میشوند، گزینهها داخل دو زاویه < > قرار داده میشوند. استفاده از گزینهها در عبارتهای SAS اختیاری است. این شیوهای است که در کتـابهـای راهنمـای SAS بـه کـار گرفتـه شده است. چند مثال از گزینهها به دنبال آورده میشوند:

OUTPUT <data-set-name(s)>; FILENAME fileref <device-type> <options> <operating-environment-options>;

# **شکل دستوری عبارتهای SAS**

چند قاعده برای نوشتن عبارتهای SAS عبارتاند از: -۱ عبارتهای SAS از هر ستون میتوانند شروع شده و در هر ستون خاتمه یابند. -۲ عبارتهای SAS با یک نقطه واوک (;) خاتمه مییابند. -۳ بیش از یک عبارت میتوانند در یک سطر نوشته شوند. -۴ عبارتهای SAS میتوانند از هر ستونی در یک سطر شروع شده و در چند سطر ادامه یابند. -۵ اجزای یک عبارت SAS باید با حداقل یک فاصله از هم جدا شوند. اگـر اجـزای یـک عبـارت بـا نمادهـایی مثل ،+ ،- \*، ،/ و یا = بهم مرتبط شوند، گذاشتن فاصله بین آن الزامی نیست. مثلاً تمام صورتهای y=x، .هستند قبول قابل x =y و ،x= y ،x = y

-۶ سامانهی SAS نسبت به حرفهای بزرگ و کوچک حساس نیست. برای مثال در شکل دستوری بالا عملگر OUTPUT، output، و Output یکسان است.

**دادههای گمشده** 

مقدار گمشده در خطهای دادهای ورودی با یک فاصله و یا یک نقطه مشخص میشـود. دادهی عـددی گـمشـده در مجموعهی دادههای SAS با یک نقطه نشان داده میشود. مقدار نویسهای گـمشـده در خـطهـای ورودی بـا فاصـله مشخص میشود.

دادهی گمشده میتواند در عملگرهای مقایسهای استفاده شود. برای مثال، عملگر مقایسهای زیـر بررسـی مـیکنـد که اگر مقدار متغیر age برای هر مشاهده گمشده باشد، آن مشاهده از مجموعهی دادهها حذف شود. IF age = . THEN DELETE;

- **۴-۱ گامهای برنامهای SAS ۱-۴-۱ گام DATA**  در گام DATA مجموعهی دادههای SASی که مناسب تحلیلهای آماری است و گام PROC از آن استفاده میکنـد، به صورت زیر ایجاد میشود.
- -۱ برای شروع گام DATA از عبارت DATA و نـامی بـرای آن اسـتفاده مـیشـود. نـامگـذاری مجموعـهی دادههـا اختیاری است.
- -۲ از یکی از عبارتهای INPUT، SET، MERGE، یا UPDATE برای مشخصسـازی مکـان و اطلاعـاتی کـه در مجموعهی دادهها است، استفاده میشود.
- -۳ اصلاح دادهها قبل از اینکه به مجموعهی دادهها وارد شوند. این کار با عبارتهای برنامهای که توسـط کـاربر نوشته میشود، انجام میگیرد.

گام DATA شامل گروهی از عبارتها است که با عبارت زیر شروع میشوند.

;<نامها> DATA

# **۲-۴-۱ گام PROC**

تحلیل آماری مجموعهی دادههای SAS با شیوههای موجود در SAS صورت میگیرد. این شیوهها با عبارت PROC که کوتهنوشتهی Procedure است فراخوانی و اجرا میشود. گام PROC شامل گروهی از عبارتهـا اسـت کـه بـا عبارت زیر شروع میشوند.

;نام شیوه PROC

# **۵-۱ گام DATA**

بـرای ایجـاد مجموعـهی دادههـای SAS، اصـلاح کـردن متغیرهـا و مشـاهدههـا، سـاختن متغیـر جدیـد، سـاختن زیرمجموعهای از مجموعهی دادههای ورودی و ... از گام DATA استفاده میشـود. گـام DATA بـا عبـارت DATA شروع شده و با عبارت DATALINES یا CARDS خاتمه مییابد. مثلاً عبارت مقایسهای

IF  $\exp$  < 1.0 and ostan = 'TEH';

زیرمجموعهای از مشاهدهها را ایجاد میکند.

**مثال ۱-۱** در زیر یک گام DATA ساده برای ایجاد یک مجموعهی دادههای SAS نوشته شده است:

DATA exam; INPUT id 1-2 gender \$ midterm 6-8 final 9-11 hw 2.1; DATALINES; 11 M 85 91 21 6 F 54 60 20 8 F 60 65 22 19 M 70 72 25 28 M 65 60 22 12 F 90 92 27 30 M 80 85 28 26 F 77 80 26 ; RUN; PROC PRINT; RUN;

گام DATAی بالا مجموعهی دادههای SAS موقتی به نام exam ایجـاد مـیکنـد. عبـارت DATA نـام exam را بـه مجموعهی دادههای ایجاد شده منتسب میکند. عبارت INPUT دو اطلاع ارائه مـیکنـد: نـام متغیرهـا و موقعیـت مقدار متغیرها در خطهای دادهای. ملاحظه میشود که هر عبارت با یک کلیدواژه شروع و با یک نقطهواوک (;) خاتمه مییابد. عبارت قبل از RUN یعنی ";" عبارت پوچ نامیده میشود و بایـد در یـک سـطر جـدا آورده شـود. اگر عبارت ";" بعد از مقدار ۲۶ به صورت ;26 آورده شود، SAS آن را خطا گرفته و پردازش را متوقف مـیکنـد. آوردن عبارت ;RUN در انتهای هر گام از SAS مـیخواهـد کـه عبـارتهـای بـالای RUN، اجـرا شـود. هـر برنامـه میتواند فقط شامل یک عبارت RUN در انتهای برنامه باشد و یا شامل چند عبارت RUN. توصـیه مـیشـود کـه بعد از هر گام برنامهای عبارت RUN نوشته شود.

اجرای برنامهی بالا یک مجموعهی دادههای SAS به نام exam میسازد که در کتابخانهی work نرمافزار SAS بـه طور خودکار ذخیره میشود. این مجموعهی دادهها تا وقتی که کاربر در محیط SAS است، قابل دسترس میباشـد. ولی با خروج از نرمافزار SAS، این مجموعهی دادهها به طور خودکار پاک میشود. به همین دلیل این مجموعـهی دادهها را موقتی میگویند.

**استفاده از گزینههای مجموعهی دادهها** 

از گزینههای مجموعهی دادهها میتوانید برای پردازش دادهها استفاده کنید. ایـن گزینـهها بـین دو علامـت پرانتـز، بلافاصله بعد از نام مجموعهی دادهها قرار میگیرند. ایـن گزینـهها را در گـام DATA و گـام PROC میتـوان مـورد استفاده قرار داد. برخی از این گزینهها در جدول زیر فهرست شده است. شما میتوانید یک یا چند گزینه را بـرای رسیدن به اثرهای ترکیبی مورد استفاده قرار دهید.

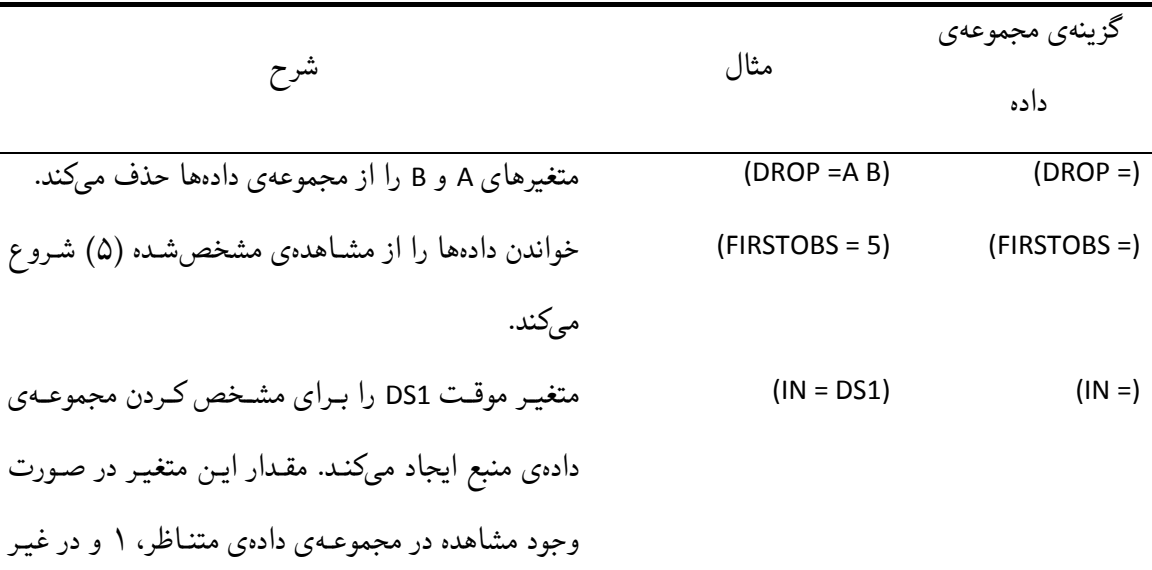

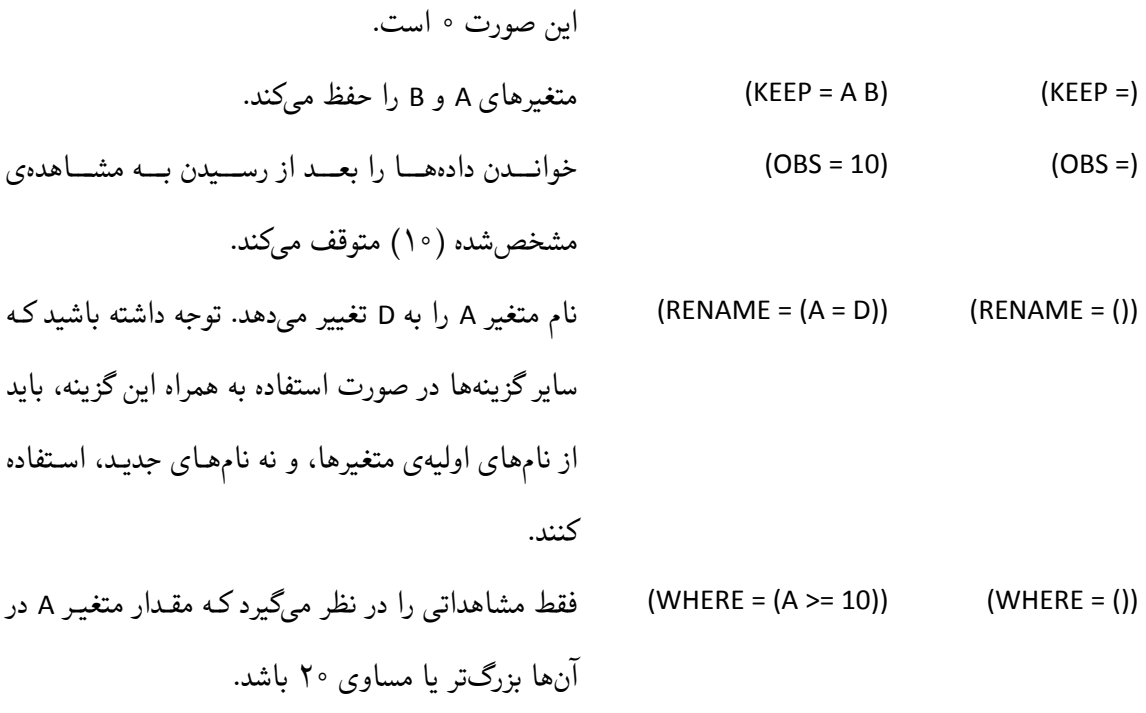

<mark>نکته: ت</mark>وجه داشته باشید که این گزینهها مجموعهی دادههای اصلی را تغییر نمی دهند.

**انتخاب زیرمجموعهای از دادهها** 

از عبارتهای IF و WHERE میتوانید برای ساختن زیرمجموعهای از مجموعهی دادههـای موجـود اسـتفاده کنیـد. تفاوتهایی بین این دو عبارت بر حسب این که چهموقع و با چه گزینههایی میتوانند مورد اسـتفاده قـرار گیرنـد، وجـود دارد. شـرطهای WHERE پـیش از ایـن کـه دادههـا وارد بـافر ورودی شـوند اِعمـال میشـوند در حـالی کـه شرطهای IF پس از ورود دادهها به بردار دادههـای برنامـه (PDV (اِعمـال میشـوند. بـرای مجموعـههای دادههـای بزرگ، عبارت WHERE کاراتر است، زیرا پـیش از آن کـه دادههـا وارد PDV شـوند، اجـرا میشـود. در دو حالـت نمیتوان از WHERE اسـتفاده کـرد. عبـارت WHERE تنهـا بـا متغیرهـای موجـود در مجموعـهی دادههـای ورودی میتوان مورد استفاده قـرار داد. اگـر شـرطهای WHERE شـامل متغیرهـایی کـه در گـام DATA ایجـاد شـدهاند یـا متغیرهای موقتی مانند \_N \_باشند، با یـک پیغـام خطـا مواجـه خواهیـد شـد. بـهعلاوه، WHERE را نمیتـوان بـا عبارت INPUT یا گزینههای =POINT و =FIRSTOBS به کار برد. برای استفاده از عبارت WHERE، یک عبارت SET، MERGE یا UPDATE باید در گام DATA موجـود باشـد. همچنـین، توجـه داشـته باشـید کـه هنگـام ترکیـب دادهها، شرط WHERE پیش از ترکیب مجموعههای دادهها اِعمال میشود بر خـلاف شـرط IF کـه پـس از ترکیـب مجموعههای دادهها اِعمال میشود. هیچ تفاوتی از نظر کارایی بین گزینهی WHERE و عبـارت WHERE وجـود نـدارد. عملگرهـای بسـیاری در SAS وجود دارد که میتوانند با هر دو عبارت IF و WHERE استفاده شوند. چند عملگر وجود دارد کـه فقـط میتواننـد با عبارت WHERE مورد استفاده قرار گیرند. این عملگرها عبارتانـد از: AND‐BETWEEN، اصـلاحگر دونقطـه .(\_) زیرخط و ، \*=علامت ،% علامت ،LIKE 'pattern' ،IS MISSING یا IS NULL ،? یا CONTAINS ،(:) **مثال** 

```
DATA test; 
    INPUT name $ class $ score; 
   CARDS; 
Tim Math 9 
Tim History 8 
Tim Science 7 
Sally Math 10
Sally Science 7 
Sally History 10 
John Math 8 
John History 8 
John Science 9 
RUN; 
DATA grade; 
   SET test; 
  WHERE name = 'Tim' or name = 'Sally';
  IF class = 'Math' THEN classnum = 1;
  ELSE IF class = 'Science' THEN classnum = 2;
   ELSE IF class = 'History' THEN classnum = 3;
   IF classnum = 2;
RUN; 
PROC PRINT DATA = grade; 
RUN;
```
خروجی این برنامه را در زیر مشاهده می کنید:

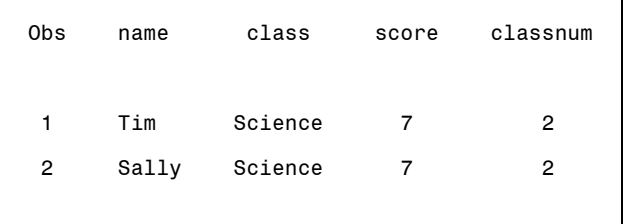

# **۱-۵-۱ عبارتهایی که با گام DATA به کار میروند**

# **۱-۱-۵-۱ عبارت INPUT**

عبارت INPUT ترتیب قرار گرفتن متغیرهای دادهای در هر سطر مجموعهی دادهها را بیان میکند. سـامانهی SAS از اطلاعات ارائه شده در عبارت INPUT استفاده کرده و با خواندن مقدارهای دادهای برای هر یک از متغیرهایی که در عبارت INPUT فهرست شـدهانـد، مشـاهدههـا را در مجموعـهی دادههـای SASی کـه تولیـد مـیشـود، ایجـاد مے کند.

روشهای متعددی برای ورود مقدارهای دادهای متغیرها برای ایجاد مجموعهی دادهها وجـود دارنـد. سـه روش از آنها به دنبال تشریح میشوند.

# **INPUT فهرستی**

در این روش نام متغیرها در عبارت INPUT مقدارهای دادهای حداقل با یـک فاصـله از یکـدیگر جـدا مـیشـوند. مثالی از این روش عبارت است از:

INPUT age weight height;

در این مثال، SAS اولین مقدار از هر خط دادهها را به اولین متغیر، age، دومی را به دومـین متغیـر، weight، و سومی را به سومین متغیر، height، منتسب میکند. هنگامیکه از INPUT فهرسـتی اسـتفاده مـیشـود مقـدارهای دادهای در خطهای دادهها نیز باید با حداقل یک فاصله از هم جدا شوند. از INPUT فهرستی میتوان هم برای خواندن مقدارهای عددی و هم نویسهای استفاده کرد. بـرای مشـخص کـردن

متغیرهای نویسهای در INPUT فهرستی از نماد \$ در جلوی نام متغیر استفاده میشود. برای مثـال وقتـی INPUT فهرستی به صورت

INPUT ostan \$ exp act;

باشد، SAS فرض میکند که متغیر ostan شامل مقدارهای نویسـهای و متغیرهـای exp و act شـامل مقـدارهای عددی هستند.

سامانهی SAS بهصورت پیشفرض، ماکسیمم طولی به اندازهی ۸ نویسه (بایـت) بـه مقـدارهای دادهای مـیدهـد. اگر مقـدار دادهای کمتـر از ۸ نویسـه طـول داشـته باشـد آن را از سـمت راسـت نوشـته و بـاقی سـتونها را خـالی میگذارد. متغیرهای نویسهای که شامل مقدارهایی با بـیش از ۸ نویسـه هسـتند را مـیتـوان بـا اسـتفاده از روش INPUT فورمتشده به SAS معرفی کرد.

بههنگام کاربست INPUT فهرستی، اگر SAS مقداری برای متغیر در سطر جاری نیابـد، بـه سـطر دادههـای بعـدی رفته و مقدار دادهای برای متغیر اختیار میکند. به این منظور، هنگام کاربست INPUT فهرستی، دادههای گمشـده حتما باید با یک نقطه (.) بـه همـراه یـک سـتون خـالی در دو طـرف نقطـه مشـخص شـوند. در INPUT فهرسـتی نمیتوان از فاصلهی خالی برای مشخصسازی دادهی گمشده استفاده کرد.

#### **INPUT فورمتشده**

روش INPUT فهرستی ممکن است برای بسـیاری از مجموعـهی دادههـایی کـه در برنامـه آورده مـیشـوند و یـا از رسانههای ذخیرهساز مثـل دیسـک یـا CD خوانـده مـیشـوند، مناسـب نباشـد. زیـرا مقـدارهای دادهای بـه منظـور صرفهجویی در فضا ممکن است بهطور متوالی و بدون فاصله دادهآمایی شده باشند و یـا ممکـن اسـت مقـدارهای دادهای با واوک از یکدیگر جدا شده باشند. در ایـن حالـتهـا بایـد از اینفورمـتهـای SAS بـرای خوانـدن دادههـا استفاده کرد.

از اینفورمتها میتوان برای خواندن دادههایی که به هر صورت در خطوط دادهها وارد شده باشـند، اسـتفاده کـرد. اینفورمتها اطلاعاتی نظیر تعداد ستونهایی کـه یـک مقـدار دادهای اشـغال کـرده، چگونـه مقـدار دادهای خوانـده شود، و اینکه چگونه مقدار دادهای در مجموعهی دادههای SAS ذخیره شود را ارائه میکنند.

برای خواندن مقدارهای دادهای از خطهای دادهای، کـاربر بایـد سـتونی کـه مقـدار دادهای از آن شـروع مـیشـود، مقدار ستونهایی که باید خوانده شوند، ایـنکـه مقـدار دادهای عـددی اسـت و یـا نویسـهای و نقطـهی اعشـاری از مقدارهای عددی کجا باید قرار داده شود را مشخص کند.

برای مشخص کردن اینکه یک مقدار دادهای از چه ستونی خوانده شود، از نویسهی ویژهی "@" و شمارهی ستون که به دنبال آن میآید و این دو قبل از نام متغیر میآیند، استفاده میشود. مثلاً

INPUT @10 age @20 weight @36 height;

به SAS میگوید مقـدار متغیـر age از سـتون ،۱۰ مقـدار weight از سـتون ۲۰ و مقـدار height از سـتون ۳۶ شروع میشوند. در اینجا فرض شده است که مقدارهای دادهای با یک فاصله خالی از هـم جـدا شـدهانـد، در غیـر اینصورت باید از اینفورمتی استفاده شود که به دنبال معرفی میشود.

به SAS میگوید که به ستون ۲۰ رفته و سه ستونی که از ستون ۲۰ شروع میشوند را خوانـده و بـه عنـوان مقـدار متغیر weight در مجموعهی دادههای SAS ذخیره کند. اینفورمت "d.W "به SAS میگوید که مقدار متغیر را به صورت بـالا خوانـده، سـپس نقطـهی اعشـاری را قبـل از "d"رقم آخر قرار دهد. مثلاً

INPUT @10 age 6.2;

به SAS میگوید به ستون ۱۰ رفته و ۶ ستون بعدی (شامل ستون ۱۰) را به عنوان مقـدار متغیـر age خوانـده و نقطـهی اعشـاری را قبـل از ۲ رقـم آخـر قـرار دهـد. اگـر مقـدار دادهای شـامل نقطـهی اعشـاری باشـد، SAS از مشخصسازی که در اینفورمت صورت گرفته است، صـرفنظـر مـیکنـد. در صـورت اخیـر "W "در "d.W "بایـد شامل نقطهی اعشاری باشد.

برای متغیر نویسهای، اینفورمت ".W\$ "به SAS مـیگویـد از سـتون جـاری W سـتون بعـدی را بـه عنـوان مقـدار نویسهای بخواند. برای مثال

INPUT  $@15$  name  $$45.:$ 

به SAS میگوید که ستونهای ۱۵ الی ۶۹ را به عنوان مقدار متغیر نویسهای name بخواند. اگر کاربر بخواهد که متغیر name شامل فاصلهی خالی باشد (مثلا فاصله بـین نـام کوچـک و نـام فـامیلی)، مـیتوانـد از اینفورمـت ".CHARW\$ "استفاده کند.

فرض کنید که یک خط دادهای شامل مقدارهای زیر باشد.

#### 0001TEH045507205

که ۰۰۰۱ شمارهی خانوار نمونهای، TEH نمایانگر استان محل سکونت خانوار نمونهای، ۴/۵۵مجموع هزینههای خـانوار در مـاه گذشـته، ۰/۷۲ درصـد هزینـههـای خـوراکی خـانوار، و ۵ بعـد خـانوار اسـت. گیریـد، id، ostan، expenditure، percent و member نام متغیرهای متناظر باشند. یک عبارت INPUT مناسـب بـرای خوانـدن مقدارهای دادهای به صورت زیر است: INPUT id 4. ostan \$3. expenditure 4.2 percent 3.2 member 2.;

فرض کنید که خطهای دادهای دارای صورت زیر باشند.

#### 0001XXXXTEH155X072XXXXXX1390

که Xها ستونهای دادهای هستند که مایل نیستیم در تحلیل مشارکت کنند. برای پریدن از این ستونها میتوان از نماد "@" و یا نماد "+" استفاده کرد. برای مثال بعد از خواندن مقدار متغیر id مقدار متغیر ostan از ستون ۹ با استفاده از نماد "9@" خوانده شده و بعد مقدار متغیر exp خوانده میشود و سپس از یک ستون بـا "+1" رد میشود و متغیرهای percent و year خوانده میشود. عبارت INPUT زیر این شیوهی خواندن را نشان میدهد. INPUT id 4. @9 ostan \$3. exp 3.2 +1 percent 3.2 @25 year 4.;

نمادهای "@" ، "+" که در عبارت INPUT به کار میروند را نشانگرهای کنترلی میگویند. نام متغیرها و اینفورمتهایی که در عبارت INPUT به کار مـیرونـد را مـیتـوان در دو فهرسـت مجـزا و درون دو کمان گروهبندی کرد. عبارت INPUT بالا را میتوان به صورت زیر نوشت:

INPUT (id ostan exp percent year) (4. @9 \$3. 3.2 +1 3.2 @25 4.);

در این فهرست دنبالهای هر اینفورمت و یا ترکیب اینفورمت-نشانگر کنترلی مرتبط با یک نام متغیر است. **INPUT ستونی** 

وقتی مقدار دادهها با حداقل یک فاصله(ی خالی) از هم جدا نشده باشـند و کـاربر تـرجیح دهـد کـه از اینفورمـت استفاده نکند، INPUT ستونی بدیل دیگری برای INPUT فهرستی است. در این حالت مقدارها بایـد سـتونهـای یکسان را در تمام خطهای دادهای اشغال کنند. در این روش به دنبال نـام متغیرهـا در عبـارت INPUT شـمارهی ستونهایی که آن متغیر اشغال میکند به صورت عدد شروع – عدد خاتمه آورده میشود.

برای مثال، فرض کنید خطهای دادهای به صورت زیر باشند

#### 0001TEH1.55 b 721390

در این صورت INPUT ستونی به صورت زیر نوشته میشود:

INPUT id 1-4 ostan \$5-7 exp 8-11 .2 percent 12-14 .2 year 15-18;

عبارت بالا مقدار متغیر id را از ستونهای ۱ تا ۴ بـه صـورت عـدد صـحیح، مقـدار متغیـر ostan را بـه صـورت رشتهی نویسهای از دو ستون بعد می خواند. در این عبارت 2. بـه SAS مـیگویـد کـه موقـع خوانـدن مقـدار متغیـر exp، نقطهی اعشاری کجا باید قرار گیرد. برای مثـال از ایـن خـط دادهای مقـدار متغیـر percent ۰/۷۲ خوانـده میشود.

**ترکیب روشهای مختلف**  عبارت INPUT میتواند ترکیبی از روشهای بالا را شامل شود. برای مثال خط دادهای زیر را در نظر بگیرید. 0001TEH1.55 721390 با ترکیب INPUT فهرستی، فورمتشده، و سـتونی مـیتـوان عبـارت INPUT زیـر را بـرای خـط دادههـای بـالا بـه

INPUT id 1-4 ostan \$3. exp percent 2.2 year 15-18;

در این حالت، SAS از INPUT ستونی برای خواندن مقدار متغیر id، از INPUT فورمتشده بـرای خوانـدن مقـدار متغیر ostan، از INPUT فهرستی برای خواندن مقدار متغیر exp استفاده میکند. در اینجا بعـد از خوانـده شـدن مقدار متغیر exp، نشانگر به ستون ۱۳ برای خواندن متغیر percent میرود. زیرا یـک فاصـله بایـد بـین مقـدار متغیر exp و percent باشد، بنا بر این پهنای فیلد مربوط به متغیر percent باید ۲ باشد.

# **۲-۱-۵-۱ عبارتهای انتساب**

صورت زیر نوشت:

سادهترین راه برای منتسب کردن فورمت به یک متغیر این است که در عبارت PUT فورمـت مـوردنظر بـه دنبـال نام متغیر آورده شود. در مثال زیر فورمت .DOLLAR برای نوشتن مقادیر عددی برحسب دلار بهکار رفته است. DATA money;

 Amount=1412.55; PUT amount DOLLAR10.2; RUN;

عبارتهای بالا مقدار \$1,412.55 را تولید کرده و در پنجره Log چاپ میکند. در فورمت 10.2DOLLAR مقادیر ۱۰ و ۲ نمایانگر این هستند که حداکثر ۱۰ ستون بـرای مقـدار داده وجـود دارد که ۲ ستون آن مربوط به قسمت اعشاری است و از ۸ ستون دیگر یک ستون برای نقطـه اعشـاری، یـک سـتون برای واوک، یک ستون برای علامت دلار، چهار ستون برای قسمت صحیح مقدار داده و (اگر عـدد منفـی باشـد) یک ستون برای علامت منفی نگهداشته شده است. **مثال ۲-۱** فرض کنید مقدار NETPAY برابـر ۵۷۲۱/۶۵ دلار اسـت و مـیخـواهیم آن را در سـتونهای ۱۵ تـا ۲۴ خط خروجی چاپ کنیم. عبارت زیر مقدار \$5,721.65 را چاپ میکند.

PUT @15 netpay DOLLAR10.2;

روش دیگر انتساب برای ایجاد متغیر جدید و تغییر مقدار دادههای موجود به صورت زیر است.

 ;عبارت محاسباتی = نام متغیر متغیرهای جدید را میتوان با ترکیب یک یا چند متغیر موجود از طریق عبارتهای محاسباتی ایجاد کرد. اینکار بـا اسـتفادهی ترکیبـی از عملگرهـای ریاضـی، تـابعهـای SAS و سـایر عبـارتهـای محاسـباتی درون دو کمـان و انتساب نتیجهی آن به یک متغیر جدید، انجام میشود.

**مثال ۳-۱** گام DATAی زیر شامل چند صورت از عبارتهای انتساب است.

```
DATA exp1 3;
   INPUT (x1-x7) (05 3*5.1 4*6.2);
   y1=x1+x2***2;y2 = SQRT(x3);v3 = LOG(X7);x5=ABS(x5); DATALINES;
```
# خطهای دادهها

; RUN;

گام DATAی بالا سه متغیر جدید 1y، 2y، و 3y را ایجاد میکند. مقدار 1y برای هر مشاهده، حاصلجمـع مقـدار 1x و توان دوم مقدار متغیر 2xی آن مشاهده است. مقدار 2y برای هـر مشـاهده ریشـهی دوم مقـدار 3x و مقـدار 3y لگاریتم طبیعی مقدار 7x آن مشاهده است. در این گام DATA، هر مقدار متغیر 5x با قـدرمطلق آن بـرای هـر مشـاهده جـایگزین مـیشـود. در گـام DATAی بـالا، نمادهـای SQRT، LOG، و ABS تـابعهـای SAS هسـتند کـه شناسههای این تابعها در داخل دو کمان آورده شدهاند.

عبارتهای ریاضی مطابق با قاعدههایی که قاعدههای تقدم گفته میشوند، انجام میگیرند. این قاعـدههـا در زیـر آورده شدهاند: قاعدهی ۱. اول عبارتهای درون دو کمان انجام میشوند، قاعدهی .۲ عملگرها در گروههای با رتبهی بالای زیر، اولویت بالاتری برای اجرا شدن دارند. گروه I \*\*، +ی پیشوند، -ی پیشوند، (NOT)، ><، <>  $\sqrt{3}$ وه II \* ، / گروه III +ی پسوند، -ی پسوند گروه IV || گروه V< ،<= ،= ،>= ،> (AND) & VI گروه (OR) | VIII گروه قاعدهی ۳. عمل گرها با اولویت یکسان (در یک گروه) از سمت چپ به راست عبارت محاسبه می شـوند، بـهجـز عملگرهای گروه I که از سمت راست به چپ انجام میشوند. در قاعدههای بالا به نمادهای & و | عملگرهای منطقی میگویند. عملگر || مقدارهای متغیرهایی را که در طـرف چپ و راست آن قرار میگیرند، در کنار هم قرار میدهـد. عملگرهـای =< و => بـه ترتیـب نمایـانگر بزرگتـر یـا برابر و کوچکتر یا برابر میباشند. **۳-۱-۵-۱ اجراهای شرطی**  عبارتهای THEN‐IF و ELSE را میتوان برای اجرای عبارتهای برنامهای SAS بسته به مقدار عبـارت، بـه کـار

برد. شکل دستوری این عبارتها به صورت زیر است:

 ;عبارت THEN جمله IF  $\epsilon$ :<عبارت ELSE

در شکل دستوری بالا، نتیجهی یک عبارت مقایسهای مقدار ۱ یا صفر میگیـرد. مقـدار ۱ نشـانگر درسـت بـودن مقایسه اسـت و مقـدار صـفر نشـانگر نادرسـت بـودن آن. یـک عبـارت مقایسـهای شـامل مقایسـههـای عـددی و نویسهای با عملگرهای مقایسهای مثل AND (&) یا OR (|) است. در شکل دستوری بالا، میتواند هـر عبـارت اجرایی SAS باشد.

**مثال ۴-۱** 

IF exp < .8 THEN PUT id "Below Poverty Line" ; ELSE PUT id "Above Poverty Line";

در مثال بالا، نتیجهی جملهی .8 > exp یک است اگر مقدار متغیر expی مشاهدهی جاری کمتـر از ۰/۸۰ باشـد. در اینصورت عبارت "Line Poverty Below "در مقابل idی جاری نوشته میشـود، در غیـر ایـنصـورت مقـدار جمله صفر است و عبارت "Line Poverty Above "در مقابل متغیر id نوشته میشود. **مثال ۵-۱** 

IF ostan='TEH' | ostan='QUM' THEN region='MARKAZI';

عبارت بالا یک عبارت منطقی است که مقدار آن ۱ است اگر مقدار متغیر ostan برای مشاهدهی جاری "TEH " یا "QUM "باشد، و در غیر اینصـورت صـفر اسـت. بنـا بـر ایـن مقـدار متغیـر region مشـاهدهی جـاری رشـته نویسهای "MARKAZI "را میگیرد اگر مقدار متغیر ostan مشـاهدهی جـاری "TEH "یـا "QUM "باشـد. در غیـر اینصورت مقدار region یا خالی میماند و یا با عبارت THEN‐IF دیگر مشخص میشود.

**مثال ۶-۱** گاهی اوقات لازم است مشروط به مقدار جملهای چند عبارت برنامهای SAS اجرا نشود. عبارتهـای زیر نحوهی جلوگیری از اجرای برخی عبارتهای برنامههای SAS را نشان میدهد.

IF  $0.0 \leq xp \leq 0.8$  THEN GO TO poverty; عبارتهای برنامهای SAS poverty: inc=(person\*min)+2; عبارتهای برنامهای SAS در عبارتهای بالا کلمهی poverty یک برچسب است. در صورتیکه عبارت 0.8=> exp<= 0.0 درسـت باشـد، SAS از اجرای "عبارتهای برنامهای SAS "اول جلوگیری کرده، عبارت ;+2(min\*person=(inc را اجرا میکند. از گروه END‐DO نیز برای اجرای چند عبارت SAS نیز میتوان استفاده کرد. مثـال زیـر نحـوهی اسـتفاده از ‐DO END را نشان میدهد.

**مثال ۷-۱** 

IF inc < 0.8 THEN DO;  $n = n+1;$  $pexp = exp/n;$ 

```
weight = .4;
END; 
ELSE weight = .2;
مثال ۸-۱ این مثال نحوهی ساختن یک متغیر جدید با استفاده از عبارتهای ELSE/THEN‐IF را نشان میدهد. 
DATA group1; 
    INPUT id score @@; 
    DATALINES; 
01 18 02 14 03 09 04 13 05 17 06 12 07 19 08 11 09 10 10 10 
; 
RUN; 
DATA group2; 
SET group1; 
   IF 0 \leq s score \leq 10 THEN scoregroup = 'F';
   IF 10 \leq score \leq 12 THEN scoregroup = 'D';
   IF 12 \leq score \leq 14 THEN scoregroup = 'C';
   IF 14 \leq score \leq 17 THEN scoregroup = 'B';
   IF score >= 17 THEN scoregroup = 'A';
RUN; 
PROC PRINT DATA=group2; 
RUN; 
DATA group3; 
    SET group2; 
    IF scoregroup='F' THEN PUT id='NOT PASSED'; 
RUN; 
PROC PRINT; 
RUN; 
در مثال بالا نماد "@@" به کاربر اجازه میدهد که در هر خط دادهای مقدارهای بیش از یک مشاهده وارد شـود. 
در غیر اینصورت در هر سطر دادهای باید یک مشاهده وارد شود. عبارت SET از عبارتهـایی اسـت کـه در گـام
DATA به کار میرود و به SAS مـیگویـد کـه دادههـای مجموعـهی دادههـایی کـه نـامش بعـد از SET مـیآیـد را در
مجموعهی دادههایی با نامی که بعد از عبارت DATA میآید با اعمال عبـارتهـای شـرطی کـه بـه دنبـال عبـارت
```
SET میآیند، بریزد. برای مثال مجموعـهی دادههـای 3group شـامل مشـاهدههای مجموعـهی دادههـای 2group است که در مقابل نمرههای F آنهاعبارت "PASSED NOT "نوشته شده است.

خروجی مثال ۸-۱ در شکلهای ۳-۱ و ۴-۱ نمایش داده شده اسـت. در ایـن مثـال سـه گـام DATAی مختلـف دیده میشود که به ترتیب مجموعـهی دادههـای موقـت SAS بـه نـامهـای 1group، 2group، و 3group را ایجـاد مے کنند.

در گام DATAی اول مجموعهی دادههای SAS به نام 1group با ۱۰ مشاهده و دو متغیر ساخته میشود. در گـام DATAی دوم مجموعـهی دادههـای SAS بـا نـام 2group بـا اسـتفاده از مشـاهدههـا در 1group بـا یـک متغیـر نویسهای اضافه به نام scoregroup که مقدار آن برای هر مشاهده با توجه به مقدار score تعیین میشود، ایجـاد میشود. در گام DATAی سوم، مجموعهی دادههای SAS به نام 3group با یک اطلاع اضافی "PASSED NOT" برای idهایی که نمرهی F گرفتهاند ساخته میشود (شکل ۴-۱).

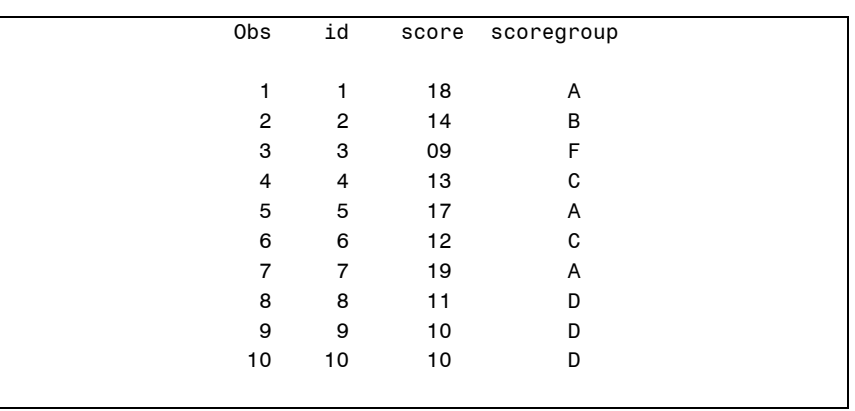

شکل ۳-۱

$$
\begin{array}{|c|c|} \hline \\ \hline \\ \hline \\ \end{array}
$$

# **عملگر IN**

برای اینکه مقدار یک متغیر را با فهرستی از مقادیر مقایسـه کنیـد ناچاریـد از چنـدین مقایسـه بـه همـراه عمـلگر منطقی OR استفاده کنید، دستور زیر را در نظر بگیرید:

IF  $a = 2$  OR  $a = 5$  OR  $a = 7$  OR  $a = 9$  THEN  $b = 1$ ; زمانی که تعداد مقادیر مورد مقایسه زیاد شود استفاده از شکل دستوری بالا منطقی به نظر نمیرسد، در این موارد میتوانید از عملگر IN بهصورت زیر استفاده کنید:

IF a IN(2, 5, 7, 9) THEN  $b = 1$ ;

مقادیر موجود در فهرست مورد نظر را میتوانید با یک فاصلهی خالی یا یک واوک از هم جدا کنیـد. بـرای مثـال دستور زیر را ببینید:

IF Province IN('Tehran' 'Isfahan' 'Shiraz' 'Alborz') THEN **...**

**۴-۱-۵-۱ محاسبههای مکرر** 

انجام محاسبههای تکراری علاوه بر استفاده از عبارت END‐DO میتواند با استفاده از عبارتهای DO نیز انجام شوند. عبارتهای DOی مکرر، WHILE DO و UNTIL DO به دلیل کاربردهای متنوع و اینکه مـیتـوان آنهـا را ادغام کرد، انعطافپذیری بیشتری دارند.

**مثال ۹-۱** این مثال نمایشی از کاربست DOی تکراری و عبارت ARRAY را ارائه میدهد:

```
DATA exam; 
    INPUT hw1-hw6 test1-test3; 
    ARRAY exam(9) hw1-hw6 test1-test3; 
   DO i=1 to 8;
      IF exam[i]=. THEN exam[i]=0;
    END; 
DATALINES; 
خطهای دادهای
;
RUN;
```
به طور کلی Doی مکرر برای انجام عملیات یکسان روی دنبالهای از متغیرها به کار میرود. معرفی دنبالـهای از متغیرها با استفاده از عبارت ARRAY صورت میگیرد. این عبارت در گام DATA معمولاً بعد از معرفـی متغیرهـا آورده میشود. عبارت ARRAY به کاربر اجازه میدهد که به متغیرهایی که متناظر با عنصـرهای ARRAY هسـتند، ارجاع دهد.

در مثال ۹-۱ متغیرهای 6hw‐1hw و 3test‐1test به عنوان عنصرهای ARRAY با نام exam معرفی شـدهانـد. هنگامیکه شاخص از ۱ تا ۸ است، به این متغیرها در حلقهی DO بـه ترتیـب بـا {1}exam تـا {8}exam ارجـاع داده میشود. داخل حلقهی DO از شاخص i به عنوان متغیر شمارشگر استفاده شده است. در این مثال از DOی مکرر برای تبدیل دادههای گمشده به صـفر بـرای متغیرهـای 6hw‐1hw و 3test‐1test در خطهای دادهای و از عبارت ARRAY برای ارجاع به این متغیرها استفاده شده است.

شکل کلی عبارت ARRAY به صورت زیر است:

 ; مقدارهای آغازین نام عنصرهای آرایه {n{نام آرایه ARRAY که {n {تعداد عنصرهای آرایه، «نـام عنصـرهای آرایـه» فهرسـتی از نـام متغیرهـا اسـت، و «مقـدارهای آغـازین» مقدارهای شروع عددی و یا نویسهای مربوط به عنصرهای آرایه است.

**مثال ۱۰-۱** 

```
DATA set1;
    INPUT d1-d7; 
    ARRAY day{7} d1-d7; 
    ARRAY hour{7} h1-h7; 
   DO i=1 to 7;
       IF day\{i\}=999 THEN day\{i\}=. ;
       hour\{i\}=day\{i\}*12;
    END; 
DATALINES; 
خطهای دادهای
; 
RUN;
در این مثال ارائهی day مرتبط با متغیرهای 1d تا 7d و ارائـهی hour مـرتبط بـا متغیرهـای 1h تـا 7h تعریـف
شدهاند. در حلقهی DO مقدار هر متغیر 1d تا 7d اگر مقدار ۹۹۹ داشته باشند به مقدار گمشـده تبـدیل مـیشـوند. 
                    سپس مقدار جاری هر متغیر 1h تا 7h با مقدار 1d تا 7d ضرب در ۱۲ تنظیم میشود. 
                                                                                مثال ۱۱-۱ 
DATA IDO; 
   DO i=1 to 4;DO j=2, 4, 6, 8;k = (i-1) * 5 + j; OUTPUT; 
        END; 
    END; 
RUN; 
PROC PRINT DATA=IDO; 
    TITLE 'Iterative DO Loop in a Single DATA Step'; 
RUN;
```
این مثال نمایشی از برنامهای شامل یک حلقهی DOی آشیانهای ارائه میدهد. در برنامهی بـالا متغیرجدیـد k بـا استفاده از عبارتهای DO و متغیرهای شمارشی i و j ایجاد میشود. این فن برای ساختن سطحهای عـاملی در ترکیب با عاملها یا تقاطعها در آزمایشهای عاملی به کار میرود. عبارت OUTPUT داخل حلقهی DO موجـب نوشته شدن متغیر جدید k در مجموعهی دادههای SASی که خواهد شـد، میشـود. اجـرای برنامـهی SAS بـالا ۱۶ مشاهده تولید میکند. خروجی برنامه به صورت زیر است.

| Obs                     | i                       | j                       | $\sf k$                 |  |
|-------------------------|-------------------------|-------------------------|-------------------------|--|
|                         |                         |                         |                         |  |
| 1                       | 1                       | 2                       | $\overline{\mathbf{c}}$ |  |
| $\overline{\mathbf{c}}$ | 1                       | $\overline{\mathbf{4}}$ | 4                       |  |
| 3                       | 1                       | 6                       | 6                       |  |
| $\overline{\mathbf{4}}$ | 1                       | 8                       | 8                       |  |
| 5                       | $\overline{\mathbf{c}}$ | $\mathbf 2$             | $\overline{7}$          |  |
| 6                       | $\overline{\mathbf{c}}$ | $\overline{\mathbf{4}}$ | 9                       |  |
| $\overline{\mathbf{7}}$ | $\overline{\mathbf{c}}$ | 6                       | 11                      |  |
| 8                       | $\mathbf 2$             | 8                       | $13\,$                  |  |
| 9                       | 3                       | $\overline{\mathbf{c}}$ | 12                      |  |
| $10$                    | 3                       | $\overline{\mathbf{4}}$ | 14                      |  |
| 11                      | 3                       | 6                       | 16                      |  |
| 12                      | 3                       | 8                       | 18                      |  |
| 13                      | 4                       | $\overline{c}$          | 17                      |  |
| 14                      | 4                       | 4                       | 19                      |  |
| 15                      | 4                       | 6                       | 21                      |  |
| 16                      | 4                       | 8                       | 23                      |  |
|                         |                         |                         |                         |  |

شکل ۵-۱ بروداد مثال ۱۱-۱

#### **DO UNTIL و DO WHILE تکرار حلقههای**

DO UNTIL(condition); SAS-statements END; DO WHILE(condition); SAS-statements END; حلقـهی WHILE DO عبارتهـای مربـوط را تـا وقتـی کـه شـرط مـورد نظـر برقـرار اسـت اجـرا میکنـد. حلقـهی UNTIL DO عبارتهای مربوط را تا برقرار شدن شرط مورد نظر اجرا میکند. به عبارت دیگر، شـرط مـورد نظـر در WHILE DO شرط اجرای حلقـه اسـت، در حـالی کـه ایـن شـرط در UNTIL DO شـرط توقـف حلقـه اسـت. در WHILE DO، شرط در ابتدای حلقه بررسی میشود، در حـالی کـه در UNTIL DO، شـرط در انتهـای حلقـه بررسـی میشود. به عبارت دیگر، حلقهی WHILE DO ممکن است هیچگاه اجرا نشود، ولی حلقهی UNTIL DO حـدّ اقـل یک بار اجرا میشود. **مثال:** دو مجموعهی دستورات زیر، خروجی یکسانی تولید میکنند:

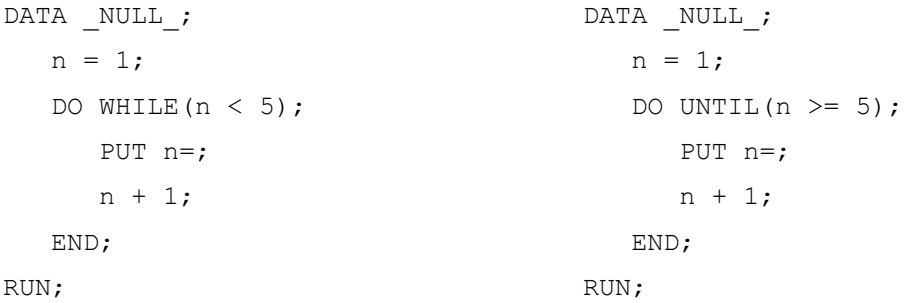

**۲-۵-۱ تابعهای SAS**

تابعهای SAS محاسبات یا تبدیلهایی را روی مقادیری که بهعنوان شناسه دریافت میکننـد انجـام میدهنـد. هـر یک از این شناسهها میتواند مقدار ثابت، نام متغیر یـا یـک عبـارت محاسـباتی باشـد. برخـی تابعهـای SAS در جدول زیر فهرست شده است:

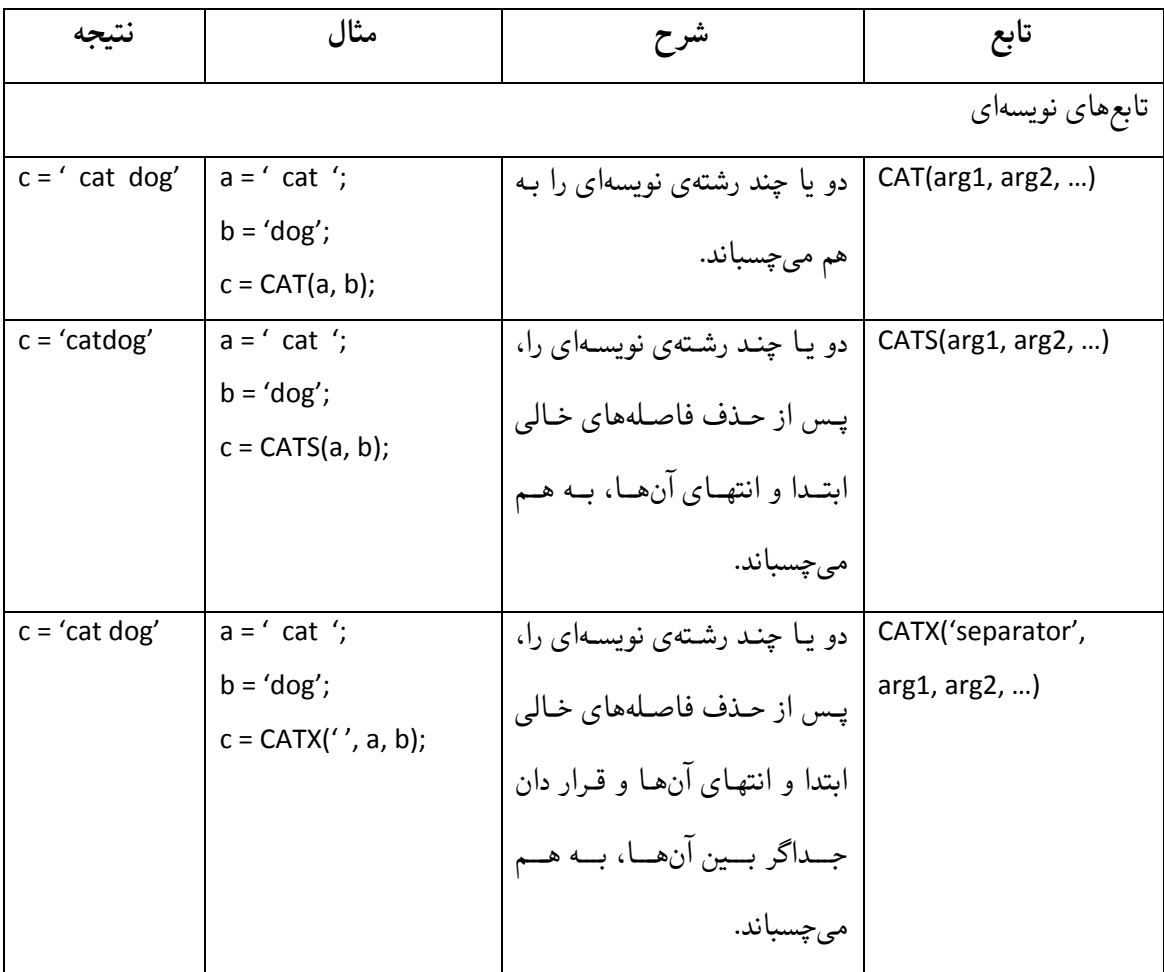

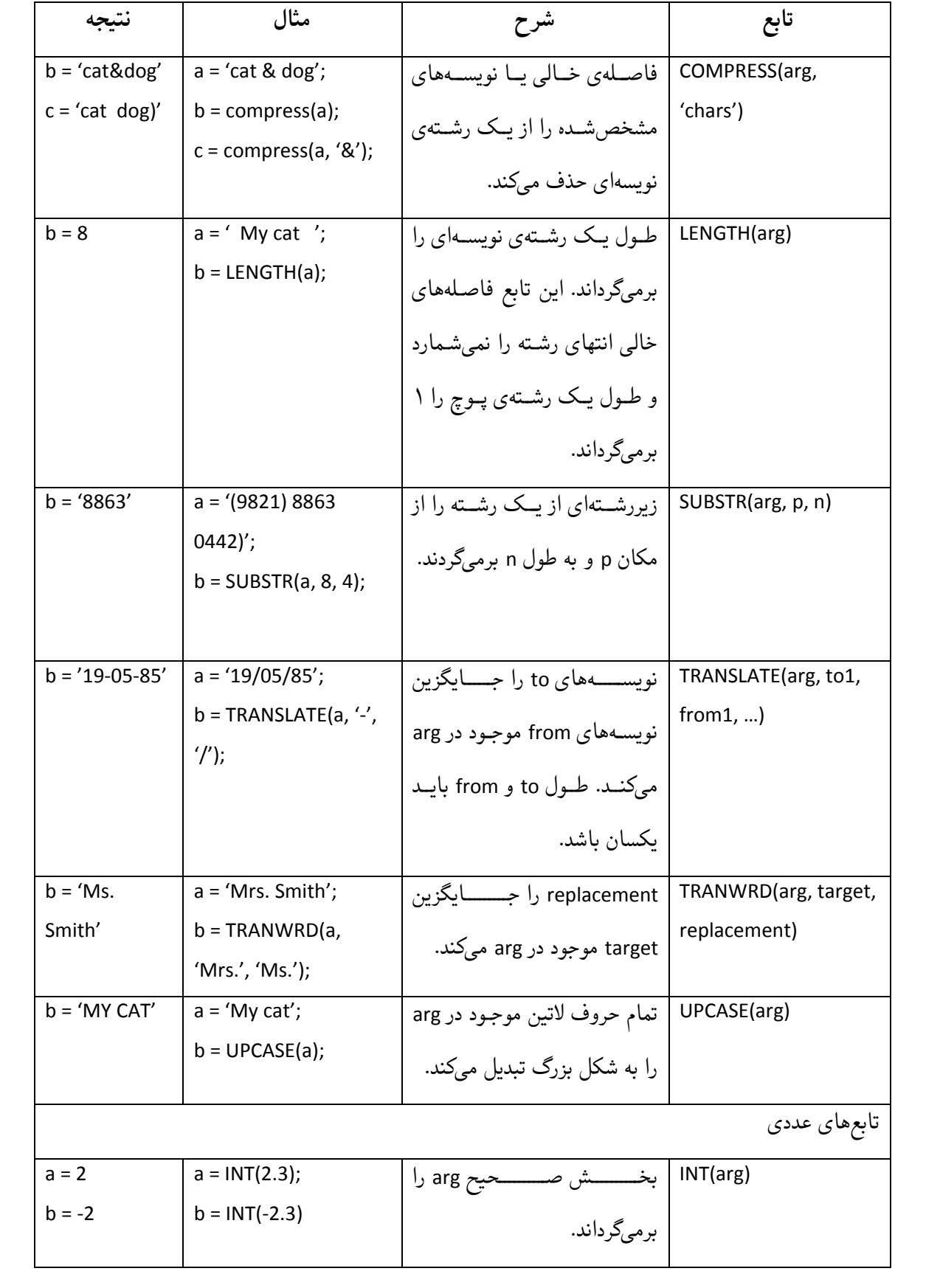

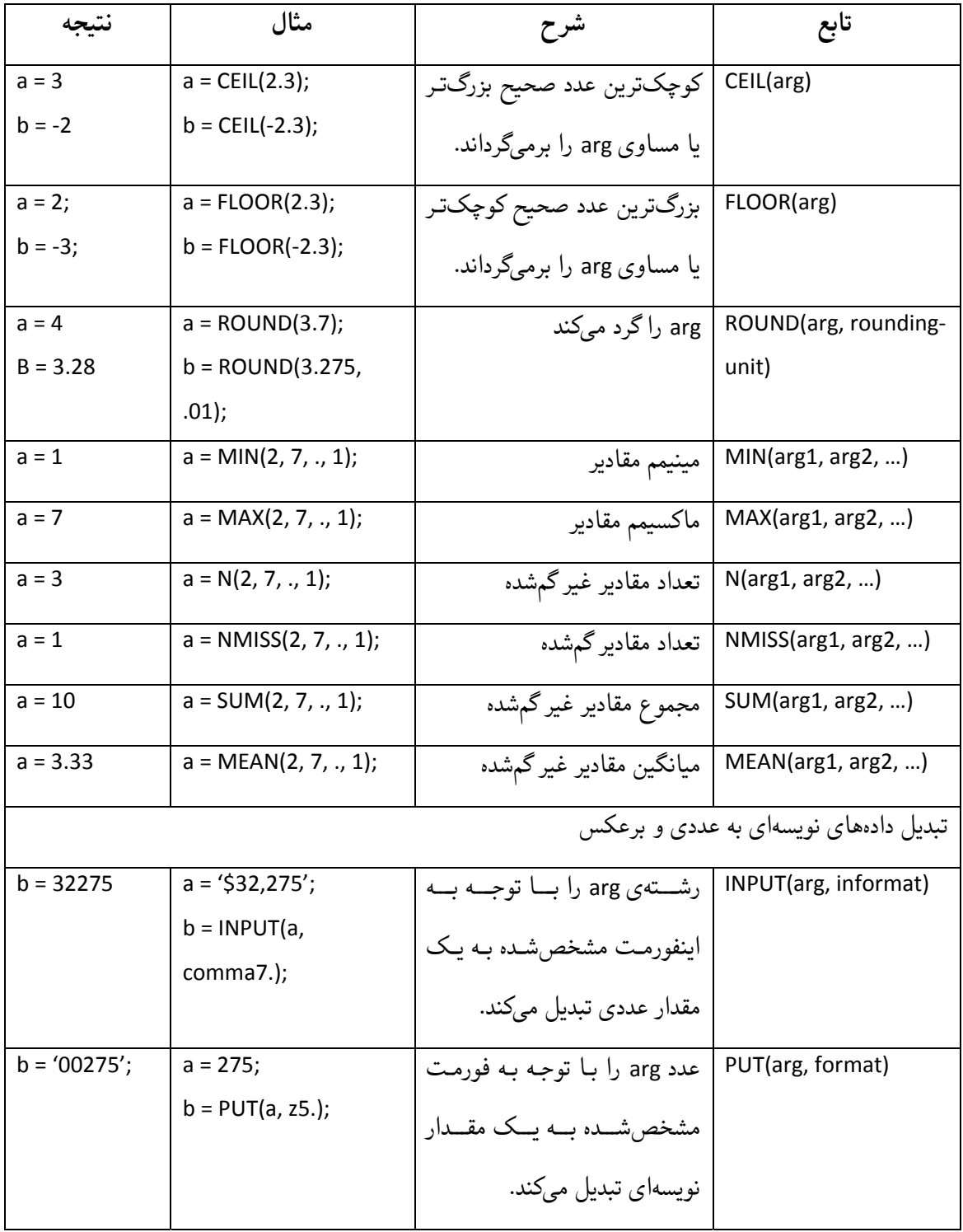

**نکته:** برای استفاده از این توابع روی فهرستی از متغیرها بهصورت زیر عمل کنید:

 $a = SUM(of x1-x10);$ 

 $b = MIN(of zar:);$ 

**۳-۵-۱ عبارت RETAIN** 

بهصورت پیشفرض در هر تکرار گام DATA، مقدار متغیرهای جدید ابتدا به مقدار گمشده تغییـر مییابـد، سـپس محاسبات مربوط انجام میشود، این عمل باعث میشود که ما به مقدار پیشین این متغیرها (در تکرار قبلی گـام DATA (دسترسی نداشته باشیم. برای حفـظ مقـدار اینگونـه متغیرهـا بـرای اسـتفاده در تکـرار بعـدی گـام DATA میتوانید از عبارت RETAIN استفاده کنید:

```
 ;<مقدار آغازین> نام متغیر RETAIN
```
**مثال:** دستورات زیر میانگین مقادیر متغیر Score را محاسبه میکند:

```
DATA scores; 
    INPUT Score @@; 
    CARDS; 
12 15 17 25 19 
RUN; 
DATA mscore; 
   RETAIN n Sum (2 * 0);
   SET scores end = last;
   n = n + 1:
   Sum = Sum + score; IF last THEN DO; 
      Average = Sum / n;
       OUTPUT; 
    END; 
    DROP score; 
RUN; 
PROC PRINT DATA = mscore; 
RUN;
```
**نکته:** گزینهی last = END، متغیری موقتی به نام last میسازد که مقدار آن برای آخرین مشاهده ۱ و برای سایر مشاهدهها ۰ است، از این گزینه میتوان برای تشخص آخرین مشاهده استفاده کرد.

# **۴-۵-۱ مرتب کردن دادهها**

مرتب کردن مجموعهی دادهها بر حسب مقدارهای یک یا چند متغیر و قبل از پـردازش دادههـا بـا شـیوهی SORT انجام میشود. عبارت BY عبارت اطلاعاتی شیوهای است که با SORT PROC به کار میرود. این عبارت نحـوهی مرتب کردن مجموعهی دادهها را به شـیوهی SORT مـیگویـد. در اسـتفاده از شـیوهی SORT، مشـاهدههـا ابتـدا بـه صـورت افزایشـی بـر حسـب مقـدارهای اولـین متغیـر در عبـارت BY مرتـب مـیشـوند. سـپس درون هـر گـروه

(زیرمجموعه) مشاهدهها بر حسب مقدارهای دومین متغیر در عبارت BY بـه صـورت افزایشـی مرتـب مـیشـوند. همین قاعده برای متغیرهای بعدی عبارت BY اِعمال میشود. برای متغیرهای عددی، مقدار متغیر برای مرتب کردن مجموعهی دادهها استفاده میشود و مقدار گمشـده کـمتـرین رتبه را میگیرد. متغیرهای نویسهای به ترتیب حرفهای الفبای انگلیسی- A کوچکترین و Z بزرگتـرین- مرتـب میشوند. فاصلهی خالی کوچکترین نویسه است، بنا بر این، 'east South 'بزرگتر از 'North 'ولی کوچکتر از 'Southern 'است.

**مثال:** 

PROC SORT DATA = score; BY gender inc; RUN;

PROC PRINT; BY gender inc; RUN;

این مثال مجموعهی دادههـای score را ابتـدا بـر حسـب مقـدارهای متغیـر gender و سـپس درون هـر گـروه بـر حسب مقدار متغیر inc مرتب میکند. اگر مقدار متغیر gender مقدارهای ۱ و ۲ باشند، ابتدا مجموعهی دادههـا به دو گروه با مقدارهای ۱ و ۲ی متغیر gender تقسیم شده و سپس داخل هر گروه دادهها بر حسب مقدار متغیر inc مرتب شوند.

**۱-۴-۵-۱ حذف مشاهدههای تکراری** 

شــیوهی SORT دارای دو گزینــهی NODUPKEY و = DUPOUT اســت. گزینــهی اول مشــاهدههای تکــراری را از مجموعهی دادهی خروجی حذف میکند. گزینهی دوم، به همراه گزینهی اول، مشاهدههای تکراری حذفشده را در یک مجموعهی دادههای دیگر ذخیره میکند.

**۲-۴-۵-۱ استفاده از SET به همراه BY** 

دو مجموعهی دادههای 1set و 2set را در نظر گیرید. اگر هر دوی ایـن دو مجموعـهی دادههـا بـر حسـب یـک یـا چند متغیر مرتب شده باشند (مثلاً بر حسب متغیر id(، استفاده از عبـارت BY در دسـتورات زیـر باعـث میشـود که مجموعهی دادههای حاصل، یعنی 3set، نیز بر حسب متغیر id مرتب شود:

```
DATA set3; 
   SET set1 set2;
    BY id;
RUN;
```
# **LAST.var و FIRST.var موقتی متغیرهای ۵-۵-۱**

اگر در گام DATA از عبارت BY var استفاده کنیـد، دو متغیـر مـوقتی FIRST.var و LAST.var سـاخته میشـوند. مقدار متغیر var.FIRST برای اولین رخداد هر یک از مقادیر یکتای متغیر var برابـر ۱ و در سـایر جاهـا برابـر ۰ است. مقدار متغیر var.LAST برای آخرین رخداد هر یک از مقادیر یکتـای متغیـر var برابـر ۱ و در سـایر جاهـا برابر ۰ است. برای روشن شدن مطلب، دستورات زیر و خروجی مربوط را ببینید:

```
DATA scores; 
    INPUT name $ course $ score @@; 
    CARDS; 
Ali Math 15 Ali Science 12 Ali History 15 
Reza Math 11 Reza Science 15 
Navid Math 17 Navid Science 15 
Taghi Science 15 
RUN; 
PROC SORT DATA = scores; 
    BY name; 
RUN; 
DATA scores1; 
    SET scores; 
    BY name; 
   first name = FIRST.name;
   last name = LAST.name;RUN; 
PROC PRINT DATA = scores1; 
RUN;
```
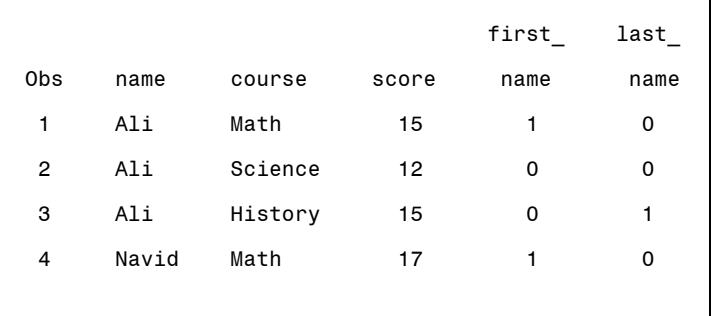

```
 5 Navid Science 15 0 1 
              6 Reza Math 11 1 0 
              7 Reza Science 15 0 1 
              8 Taghi Science 15 1 1
                          مثال: دستورات زیر ماکسیمم نمرهی هر دانشجو را نمایش میدهد: 
PROC SORT DATA = scores; 
   BY name score; 
RUN; 
DATA scores1 (DROP = score RENAME = (score = MaxScore)); 
   SET scores; 
   BY name; 
   IF LAST.name; 
RUN; 
PROC PRINT DATA = scores1;
RUN;
                       Obs name MaxScore 
                        1 Ali 15
```
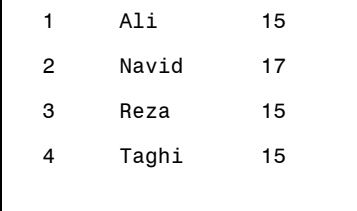

**۶-۵-۱ ترکیب دو یا چند مجموعهی دادهها با استفاده از MERGE**  وقتی میخواهید مشاهدههای یک مجموعهی دادهها را با مشاهدههای یک مجموعهی دیگر جور کنید میتوانید از عبارت MERGE در گام DATA استفاده کنید. اگر میدانید کـه ترتیـب مشـاهدهها در در مجموعـهی دادههـا دقیقـاً یکی است، نیازی به متغیر مشترک در دو مجموعهی دادهها نیسـت. هرچنـد در عمـل، معمـولاً اینگونـه نیسـت و شما نیاز به متغیر(های) مشترک برای جورسازی صحیح مشاهدهها دارید. فرایند ترکیب مجموعـههای دادههـا بـه این صورت است کـه ابتـدا بایـد بـا اسـتفاده از شـیوهی SORT، مجموعـههای دادههـا را بـر حسـب متغیـر(هـای) مشترک مرتب کنید، سپس در یک گام DATA، فهرست مجموعههای دادههای مورد نظر را در عبـارت MERGE، و فهرست متغیر(های) مشترک را در عبارت BY مشخص کنید:

;نام مجموعه ی داده ی جدید DATA

;فهرست مجموعه های داده های مورد نظر MERGE

```
 ;فهرست متغیرهای مشترک BY 
RUN;
اگر مجموعههای دادهها علاوه بر متغیرهای استفادهشده در عبارت BY دارای متغیر(های) مشترک دیگری باشند،
   مقدار این متغیر(ها) از آخرین مجموعهی دادههای فهرست مشخصشده در عبارت MERGE خوانده میشود. 
                             مثال: برنامهی زیر نمرههای دو کلاس ریاضی و علوم را با هم ترکیب میکند: 
DATA math; 
    INPUT id score @@; 
    CARDS; 
101 15 107 14 105 11 103 17 
RUN; 
DATA science; 
    INPUT id score; 
    CARDS; 
103 15 107 17 109 11 
RUN; 
PROC SORT DATA = math (rename = (\text{score} = \text{Math}));
    BY id; 
RUN; 
PROC SORT DATA = science (rename = (score = Science)); 
    BY id; 
RUN; 
DATA scores; 
    MERGE math science; 
   BY id; 
RUN; 
PROC PRINT DATA = scores; 
RUN; 
                             \mathsf{r}\overline{\phantom{a}}
```
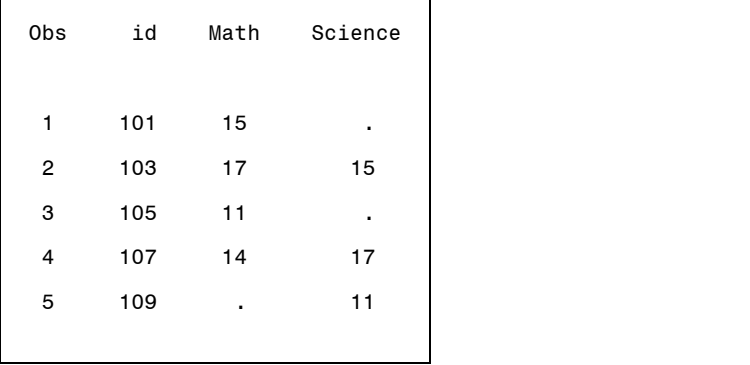
همانطور که در خروجی میبینید مجموعهی دادههای حاصل شامل همهی مشـاهدههای موجـود در دو مجموعـهی دادههـا (مشـاهدههای مشـترک و غیرمشـترک) اسـت، بـرای اینکـه فقـط مشـاهدههای مشـترک را ذخیـره کنیـد، میتوانید از گزینهی = IN بهصورت زیر استفاده کنید:

DATA scores; MERGE math (IN = a) science (IN = b); BY id; IF  $a = 1$  and  $b = 1$  THEN OUTPUT; RUN;

عبارت IF بالا را بهصورت زیر نیز میتوانستید بنویسید:

IF a and b;

### **۷-۵-۱ بهنگام کردن مجموعهی دادهها با استفاده از UPDATE**

شما میتوانید مقادیر متغیر(های) یک مجموعهی دادهها را با استفاده از مقـادیر یـک مجموعـهی دادههـای دیگـر بهنگام کنید. برای این کار دو مجموعهی دادهها را باید بر اساس متغیر(های) مشترک جور سازید. علاوه بر ایـن، مشاهدههای مجموعهی دادهی اصلی باید بر حسب متغیر(های) مشترک یکتا باشند. مقـادیر گمشـدهی موجـود در مجموعهی دادههای بهنگامکننده جایگزین مقادیر موجود در مجموعهی دادههـای اصـلی نمیشـود. اگـر مجموعـهی دادههای بهنگامکننده بر حسب متغیر(های) مشترک، یکتا نباشند مقـدار آخـرین مشـاهدهی تکـراری مـورد نظـر، برای بهنگام کردن مورد استفاده قرار میگیرد.

;مجموعهی-دادههای-اصلی DATA

;مجموعهی-دادههای-بهنگامکننده مجموعهی-دادههای-اصلی UPDATE

;متغیر(های)-مشترک BY

RUN;

# **۶-۱ استفاده از نویسههای ویژه در عبارت INPUT**

در این بخش نشانگرهای کنترلـی سـتونی @ و ،+ مشـخصگرهـای سـطر نگهـدار @ و @@ و نشـانگر کنتـرل سطری n# بحث میشوند. **۱-۶-۱ نشانگرهای کنترلی** 

هنگامیکه عبارت INPUT شروع به خواندن مقدارهای دادهای برای هـر متغیـر مـیکنـد از نشـانگری بـرای چـک کردن موقعیت دادهها استفاده مـیکنـد. در شـروع اجـرای عبـارت INPUT موقعیـت نشـانگر در ابتـدای دادههـای ورودی است، سپس این نشانگر با اینفورمتهای متوالی و یا نشانگر کنترلی در عبارت INPUT حرکت میکنـد. برای مثال، عبارت INPUT زیر را در نظر بگیرید:

INPUT id 4. @10 ostan \$3. inc 5.2 +1 exp 5.2 @28 month 2.; این عبارت INPUT برای خواندن سطرهای دادهای به صورت زیر نوشته شده است:

#### 0001XXXXXTEH46550X74050XXXXX02

در ابتدا نشانگر به موقعیت ستون ۱ رفته و متغیر id را با اینفورمت 4. مـیخوانـد و بعـد بـه موقعیـت سـتون ۵ میرود. نشانگر کنترلی 10@ سبب میشود که نشانگر به ستون ۱۰ رفته و مقـدار متغیـر نویسـهای ostan را بـا اینفورمت \$3. با مقدار TEH بخواند، سپس نشانگر بـه سـتون ۱۳ مـیرود و مقـدار متغیـر عـددی inc بـا مقـدار 46550 را با اینفورمت 5.2 یعنی ۴۶۵/۵۰ میخواند. نشانگر کنترلی +۱ نشانگر را یک ستون به جلـو یعنـی بـه ستون ۱۹ میبرد. پنج ستون با اینفورمت 5.2 برای مقـدار جـاری متغیـر exp خوانـده مـیشـود. نشـانگر کنترلـی 28@، نشانگر را به ستون ۲۸ برده و مقدار عددی month را با اینفورمت 2. میخواند. توجه داشته باشید که به جـای نشـانگر کنترلـی 28@ مـیتوانسـتیم از 5+ نیـز اسـتفاده کنـیم. وقتـی نشـانگر بـه سـتون ۳۱ مـیرود، SAS تشخیص میدهد که نشانگر به انتهای عبـارت INPUT رسـیده اسـت، لـذا خـط دادهای بعـدی بـا اینفورمـتهـای عبارت INPUT خوانده میشود تا نشانگر به نقطه واوک که انتهای خط دادهای است برسـد. در اینجـا مجموعـهی دادههای SAS کامل شده و آمادهی تحلیل با شیوههای SAS است.

# **۲-۶-۱ مشخصگر سطرنگهدار @**

گاهی لازم میشود که بعد از خوانده شدن برخی از مقدارهای دادهای، عبارتهـای برنامـهای اجـرا شـوند. یکـی از این حالتها خواندن بقیهی مقدارهای دادهای بسته به مقدار متغیری است که خوانده شـده اسـت. در ایـن حالـت لازم است که عبارت INPUT دومی برای خواندن بقیـهی مقـدارهای دادهای وجـود داشـته باشـد. ایـن فـن توسـط مشخصگر سطر نگهدار @ انجام میشود.

نماد @ در انتهای عبارت INPUT درست قبل از نقطهواوک (;) ظاهر میشود. نماد @ سـبب مـیشـود کـه SAS نشانگر را در موقعیتهای جاری نگهداشته و به SAS اجازه میدهد که عبارت INPUT دیگری اجرا شود. **مثال ۱۲-۱** 

DATA popu;

```
 INPUT ostan: $15. n @; 
     DO i=1 to n; 
         INPUT shahr:$10. Pop 4. @; 
        OUTPUT; 
     END; 
     DROP i; 
     LABEL pop='Population in 1000 Person'; 
     DATALINES; 
TEHRAN 4 TEHRAN 7000 SHAHRERAY 500 SHEMIRAN 700 FIROOZKOH 800 YAZD 5 
TAFT 200 MEHRIZ 150 ARDEKAN 250 MAYBOD 80 
; 
RUN; 
PROC PRINT DATA=popu LABEL; 
     TITLE 'Population Of 3 OstanS in 1385 Population Census'; 
RUN; 
در این برنامه اینفورمت $15. به SAS میگوید که مقدار متغیر ostan، ۱۵ ستون را به خود اختصاص مـیدهـد و
نماد : قبل از آن سبب میشود که $15. وقتی به یک فاصلهی خالی میرسد آن را به عنوان جـدا کننـدهی مقـدار
دادهای بگیرد. بنا بر این با اسـتفاده از نمـاد : دیگـر لازم نیسـت کـه ۱۵ سـتون در هـر سـطر دادهای بـرای متغیـر
ostan نگه داشته شود. نماد @ در انتهای عبارت INPUT اول سبب توقف نشانگر در موقعیت فعلی شـده و بـه
                                            SAS اجازه میدهد که عبارت INPUT بعدی را اجرا کند. 
                                                                        عبارت INPUT زیر: 
INPUT ostan: $15. n @;
```
سبب نگهداشتن خط دادهای بعد از خواندن مقدارهای متغیرهای ostan و n میشود. متغیر n شامل تعـداد زوج مقدارهای متغیرهای shahr و pop که در این خط دادهای هستند، میباشد. این زوج مقدارها با عبارت INPUT ;@ 4. Pop :\$10.shahr خوانده میشوند. این عبارت INPUT در حلقهی DOیی که به تعداد مقدار متغیر n اجـرا میشود، حضور دارد.

نماد @ در عبارت INPUT دوم سبب نگهداشتن خط دادهای پـس از خوانـدن زوج مقـدار مربـوط بـه متغیرهـای shahr و pop شده و نشانگر را در وضعیت درست برای اجرای بعدی این عبارت INPUT قرار میدهـد. پـس از اینکه زوج مقدارهای متغیرهای shahr و pop خوانده شد، عبارت OUTPUT سبب نوشته شدن مقدارهای چهار

متغیر ostan، n، shahr و pop در مجموعهی دادههای SAS به نام popu میشود. خروجی این برنامـه در شـکل ۶-۱ نشان داده شده است.

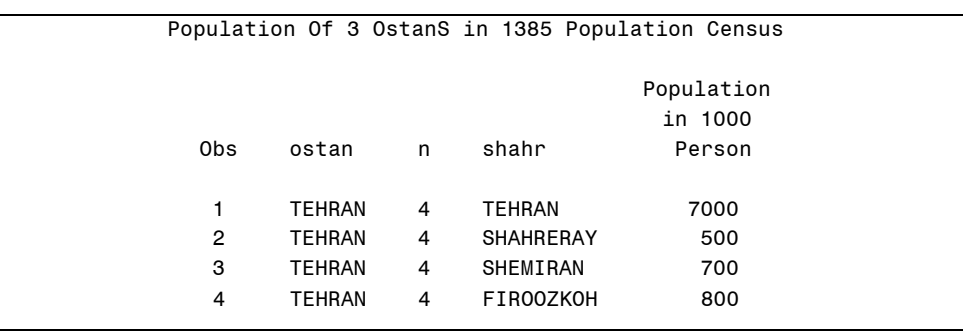

شکل ۶-۱ خروجی مثال ۱۲-۱

### **۳-۶-۱ مشخصگر خطنگهدار @@**

وقتی دادههای خام در گام DATA و در عبارت DATALINES آورده میشوند، SAS انتظار دارد که هر خط دادهای، شامل مقدارهای متغیرهایی باشد که در عبارت INPUT معرفی شـدهانـد. بنـا بـر ایـن پـیش فـرض SAS خوانـدن مقدارهای متغیرهایی یک مشاهده در هر سطر دادهای است. نماد @@ این امکان را به کاربر مـیدهـد تـا بـرای استفادهی بیشتر از صفحهی نمایش و نیز کنترل بیشتر بر برنامـه، بـیش از یـک مشـاهده در هـر سـطر وارد کنـد. مثال زیر نحوهی استفاده از این نماد را نشان می دهد.

**مثال ۱۳-۱** 

DATA score; INPUT name\$ exam1 exam2 @@; Final=(exam1+exam2)/2; DATALINES; AKBARI 15 17 AHSAN 17 14 ARBABZADEH 16 17 HASANI 18 16 HAGHIGHI 17 15 HUSEINI 18 19 JABARI 12 13 KARAMI 16 16 SAADAT 19 18 ; RUN; PROC PRINT DATA=score; RUN; در مثال ۱۳-۱ در هر خط دادهای چند مشـاهده شـامل مقـدار متغیرهـای name، 1exam، 2exam وجـود دارد. عبارت ;/2(2exam1+exam=(final میانگین نمرهها را به عنوان نمرهی نهایی محاسبه کرده و در متغیری به نـام final در مجموعهی دادههای SAS که به نام score وارد میکند.

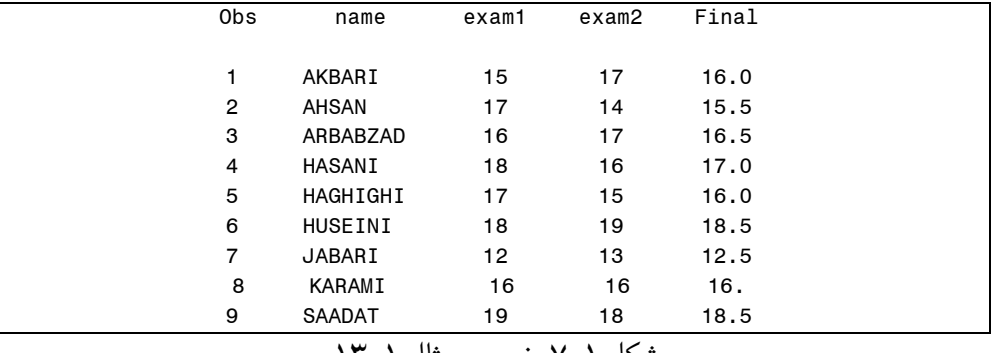

شکل ۷-۱ خروجی مثال ۱۳-۱

**۴-۶-۱ نشانگر کنترل کنندهی سطر** 

گاهی وقتها ممکن است هر مشاهده در مجموعهی دادههای خام به دلیل تعداد زیاد متغیرها در چند خط نوشـته شود. در این حالت برای خواندن متغیرها باید شمارهی خط مربوط نیز به SAS داده شـود. اسـتفاده از گزینـه n،# که n یک عدد صحیح و مثبت است، در عبارت INPUT نشانگر را به خط دادهای مناسـب بـرای خوانـدن مقـدار متغیرهای موردنظر حرکت میدهد.

**مثال ۱۴-۱** 

```
DATA survey; 
    INPUT #1 ID 1-4 gender $1. age 2. (marital educ inc)(1.) 
          #2 @5 (q1-q10)(1.);
    DATALINES; 
0001F22123 
     1341034312 
0002M30212 
     2410332243 
0003F48234 
     3410231104 
0004M45342 
     1034113201 
0005M50244 
     3210342131 
; 
RUN; 
PROC PRINT; 
RUN;
```
در این مثال هر مشاهده در ماتریس دادهها در دو خط دادهای آورده شده است. بنـا بـر ایـن عبـارت INPUT بایـد قادر باشد تا متغیرها را در این دو سطر بخواند. نمـاد n# در عبـارت INPUT، نشـانگر را بـه خـط دادهای متغیـر موردنظر رهنمون میکند. در این مثال نماد #۱ در عبارت INPUT به SAS میگوید کـه متغیرهـایی کـه بعـد از #۱ آورده مــیشــوند را در خــط دادهای ۱ از مشــاهدهی جــاری بخوانــد. بــرای مثــال متغیرهــای id، gender، age، marital، edu، و inc با اینفورمتهای مشخصشده در سطر ۱ از خط دادهای مشاهدهی جاری خوانـده مـیشـود و متغیرهای 1q تا 10q) پاسخ سوالهای ۱ تا ۱۰ پرسشنامهی آمـارگیری) در سـطر دوم خـط دادهای مشـاهدهی جاری و از ستون پنجم به بعد خوانده میشوند. شکل ۸-۱ خروجی مثال ۱۴-۱ را نمایش میدهد.

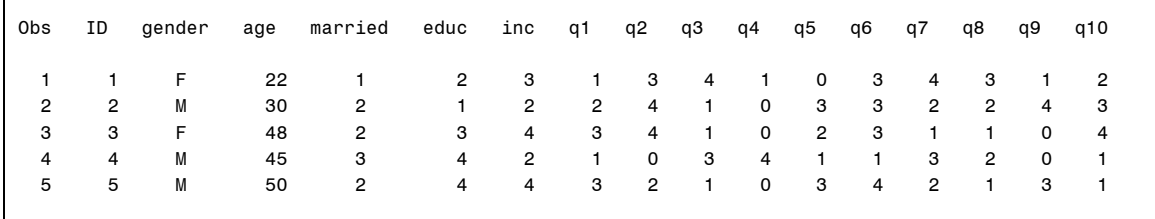

# شکل ۸-۱ خروجی برنامهی مثال ۱۴-۱

در شکل ۸-۱ ستون obs نمایانگر شمارهی مشاهدههـا اسـت کـه بـه صـورت پـیشفـرض در خروجـی آورده شـده است. اگر کاربر مایل به چاپ این ستون نباشد میتواند گزینهی NOOBS را در ;PRINT PROC بنویسد. **نکتهی۲-۱** در مثال ۱۴-۱ و در عبارت PRINT PROC نام مجموعهی دادهها نوشته نشده است. پـیشفـرض در این حالت استفاده از آخرین مجموعهی دادههای SASی ایجاد شده است. اگر برنامهای چنـد مجموعـهی دادههـای SAS تولید کرده باشد، برای استفاده از یک مجموعهی دادههای مشخص، کاربر باید نـام مجموعـهی دادههـا را در گزینهی =DATA در عبارت PRINT PROC بیاورد.

# **۷-۱ مجموعهی دادههای دائمی SAS**

پیش از این اشاره شد که مجموعهی دادههای SAS میتوانند به صورت موقت و دائمی ایجاد شوند. هر مجموعهی دادههای SAS پس از ایجاد شدن باید در یک کتابخانه ذخیره شود. سامانهی SAS دارای کتابخانهای به نام Work است که تمام مجموعهی دادههایی که در گام DATA تولید میشوند بـه طـور خودکـار در ایـن کتابخانـه بـه صـورت موقت ذخیره میشـوند، مگـر اینکـه کتابخانـهی دیگـری بـرای ذخیـرهسـازی در نظـر گرفتـه شـود. در ایـن صـورت مجموعهی دادهها به صورت دائمی در این کتابخانه ذخیره میشـود. دائمـی بـودن مجموعـهی دادههـا بـه ایـن معنـا

است که کاربر هر زمان که مایل باشد میتواند از آن استفاده کند. مجموعـهی دادههـایی کـه در کتابخانـهی Work ذخیره میشوند، با خروج کاربر از محیط SAS از بین میروند و این معنای موقتی بودن مجموعهی دادهها است. **۱-۷-۱ ساختن کتابخانه** 

پس از فعال کردن سامانهی SAS، در پنجرهی Explorer، نمـاد Libraries را کلیـک کنیـد. پـس از ایـن عمـل در سمت چپ نمایشگر صفحهای باز خواهد شد که نام کتابخانههای ایجاد شده را نشان میدهد. در بار اول که ایـن عمل انجام میشود، در این پنجره تنها کتابخانههای Work، Sashelp، و Sasuser وجود دارنـد. هنگـامی کـه در محیط سامانهی SAS، پنجرهای فعال میشود، نشانههای نوار ابزار (این نشانهها در نوار بالایی صـفحهی نمـایش وجود دارند) تغییر میکنند. در نوار ابزار، نشانهی کتابخانهی جدید ( ) را کلیک کنیـد، صـفحهی جدیـدی بـا عنـوان NewLibrary بـاز مـیشـود. در ایـن قسـمت در جعبـهی Name، نـام کتابخانـه را وارد کنیـد، در جعبـهی Engine کلمهی Default نوشته شده است، تغییری در این جعبه ندهید. جعبـهای بـا عنـوان Enable at startup را کلیک کنید تا نماد √ در آن ظاهر شود. در جعبهی Path آدرسی که باید کتابخانه در آن ساخته شـود را وارد یـا از Browse استفاده کنید. سپس OK را کلیک کنید. در این زمان کتابخانهی مورد نظـر سـاخته شـده و نـام آن در صفحهی کتابخانهها نوشـته مـیشـود. در اینجـا شـما قـادر خواهیـد بـود مجموعـهی دادههـای SAS دائمـی در ایـن کتابخانه ذخیره کنید.

علاوه بر این، با استفاده از عبـارت LIBNAME نیـز میتوانیـد یـک کتابخانـهی SAS ایجـاد کنیـد. شـکل عمـومی تعریف کتابخانهی SAS بهصورت زیر است:

 ;'مسیر' نام کتابخانه LIBNAME **مثــال:** دســتور زیــر کتابخانــهای بــه نــام MyLib بــرای دسترســی بــه مجموعــههای دادههــای موجــود در مســیر :میسازد C:\My Files

LIBNAME MyLib 'C:\My Files'; شما میتوانید کتابخانهای تعریف کنید کـه بـه بـیش از یـک مسـیر دسترسـی داشـته باشـد، حتـی ترکیبـی از چنـد کتابخانهی موجود باشد:

LIBNAME NewLib (Mylib 'D:\Data' 'E:\Data'); با توجه به دو دستور بالا، کتابخانهی NewLib به دادههای موجود در کتابخانـهی MyLib) مسـیر Files My\:C (و مسیرهای Data\:D و Data\:E دسترسی خواهـد داشـت. توجـه داشـته باشـید در صـورتی کـه بخواهیـد روی ایـن کتابخانه، مجموعهی دادههایی ایجاد کنیـد، ایـن مجموعـهی دادههـا روی اولـین بخـش مشخصشـده یعنـی مسـیر C:\My Files ایجاد خواهد شد. اگر مجموعهی دادههایی با یک نام مشترک روی دو یا چنـد مسـیر مشخص شـده موجود باشد، هنگام خواندن دادهها، ملاک اولین مسیر خواهد بود.

### **۲-۷-۱ ایجاد مجموعهی دادههای دائمی SAS**

در گام DATA نام مجموعهی دادهها مشخص میشود. این نامها شامل دو بخش هسـتند. ایـن دو بخـش بـا یـک نقطه از هم جدا میشوند. بخش اول شامل نام کتابخانه است و بخش دوم شـامل نـام مجموعـهی دادههـا اسـت. برای مثال عبارت DATAی زیر، مجموعهی دادههایی به نام score در کتابخانهی mydat ایجاد میکند.

DATA mydat.score; اگر در گام DATA نام بخش اول، توسط برنامهنویس مشخص نشود، SAS به طور خودکار نام Work را به بخش اول اختصاص میدهد. به عبارت دیگر در این حالت، مجموعهی دادههایی که ایجاد میشود در کتابخانهی Work به صورت موقت ذخیره میشود.

اگر برنامهنویس نامی غیر از Work به بخـش اول اختصـاص دهـد، مجموعـهی دادههـای SAS بـا نـام score بـه صورت دائمی در این کتابخانه ذخیره میشود. فراخوانی مجموعـهی دادههـای دائمـی SAS بـا مشـخص کـردن نـام کتابخانه و نام مجموعهی دادهها صورت میگیرد. برای مثال عبارت

PROC PRINT DATA=mydat.score; مجموعهی دادههای دائمی SAS به نام score کـه در کتابخانـهی mydat ذخیـره شـده اسـت را بـرای چـاپ کـردن فراخوانی میکند.

#### **۳-۷-۱ عبارت INFILE**

در مثالهایی که تا به حال دیدیم، مجموعهی دادههای خام در برنامه و در گام DATA وارد میشد. اگر مجموعـهی دادههای خام در یک فایل خارجی، برای مثال در یک دیسک سخت، لوح فشرده و یا ... قبلا ذخیره شده باشـد، فراخوانی آن در SAS با عبارت INFILE صورت میگیرد. در مثال زیر مجموعهی دادههای خام (با فورمت متنـی) به نام score و با پسوند dat که در آدرس data\survey\:C قرار دارد با عبارت INFILE فراخوانی شـده و پـس از تبدیل به مجموعهی دادههای SAS در کتابخانهی mydat با نام score به صورت دائمی ذخیره میشود. **مثال ۱۵-۱** 

DATA mydat.score;

INFILE 'C:\survey\data\score.dat';

```
 INPUT name$ exam1 exam2 hw; 
   final = (exam1 + exam2) / 2 + hw;RUN;
```
**۸-۱ گام PROC** 

مجموعـهی دادههـای SAS، مـیتواننـد بـا اسـتفاده از روشهـای آمـاری تحلیـل شـوند. ایـن روشهـا برنامـههـای پیشنوشتهای هستند که در گام PROC فراخوانی میشوند. هر گام PROC شـامل عبـارت PROC و عبـارتهـایی است که در گام PROC به کار میروند. این عبارتها صـورت دسـتوری شـیوهی مـورد نظـر را تشـکیل مـیدهنـد. برخی از عبارتها عمومی هستند، به این معنا که در هر گام PROC به کار میروند و برخی اختصاصـی. صـورت عمومی یک گام PROC به شکل زیر است:

 ; <فهرست گزینهها> نام شیوه PROC  $\epsilon$  : عبارتهایی که اطلاعات به شیوه می دهند  $>$  $\epsilon$  عبارتهایی که دربارهی متغیرها اطلاع میدهند > RUN;

بیشتر شیوههای SAS را میتوان با عبارت PROC ساده فعال کرد. مثال زیر سادهتـرین شـکل اسـتفاده از شـیوهی PRINT را نشان میدهد.

**مثال ۱۶-۱** 

PROC PRINT DATA=mydat.score; RUN;

این برنامه از شیوهی PRINT برای چاپ مجموعهی دادههای score استفاده مـیکنـد. مجموعـهی دادههـای score در کتابخانهی mydat به صورت دائمی ذخیره شده است. اگر کاربر مایل باشد که تنها فهرستی از نامها و نمـرهی نهایی داشته باشد میتواند برنامهی زیر را اجرا کند.

```
PROC PRINT DATA=mydat.score;
    VAR name final;
RUN;
```
عبارت VAR که کوتهنوشتهی VARIABLE است، متغیرهایی را که باید در تحلیل شرکت داشته باشـند را مشـخص مه کند. **نکتهی ۳-۱** برنامهها در پنجرهی Editor نوشته میشود و با کلیک کردن روی نشانهی در نوار ابزار، اجرا مے شود.

**نکتهی ۴-۱** بعد از اجرای هر برنامه و قبل از مرور خروجی در پنجرهی Output بهتر است پیغامهـای پنجـرهی Log برای اطلاع از درستی برنامه بررسی شوند.

**نکتهی ۵-۱** در صورتیکه عبارت VAR بـه کـار نـرود، پـیش فـرض SAS اسـتفاده از تمـام متغیرهـای عـددی در مجموعهی دادهها است. در شیوهی PRINT اگر VAR مشخص نشـود، متغیرهـای عـددی و نویسـهای بـرای چـاپ استفاده میشوند.

**مثال ۱۷-۱** مجموعهی داده ی SAS ایجاد شده در مثال ۱-۱ به نام exam که در کتابخانـهی work ذخیـره شـده است را در نظر بگیرید. میخواهیم تعداد مشاهدهها، میانگین و خطای اسـتاندارد متغیرهـای midterm و final را با یک رقم اعشار برای این مجموعهی دادهها محاسبه کنیم. برنامهی زیر این تحلیل را انجام میدهد.

PROC MEANS DATA=exam N MEAN STD MAXDEC=1;

 VAR midterm final Run;

کلیدواژهی MEANS در عبارت PROC شیوهی آماری مناسب تحلیل دادهها را فراخوانی میکند. سایر گزینههـا در عبارت PROC اختیاری هستند. در گزینهی =DATA نام مجموعهی دادههایی که باید تحلیل شـوند آورده مـیشـود (exam(. اگر این گزینه حذف شود، SAS به طـور پـیشفـرض آخـرین مجموعـهی دادههـای تولیـدشـده را بـه کـار میگیرد. گزینههای N، MEANS، و STD به ترتیب از SAS مـیخواهنـد تـا تعـداد مشـاهدههـا (هشـت مشـاهده)، میـانگین و خطـای اسـتاندارد متغیرهـای معرفـیشـده در عبـارت VAR را محاسـبه کـرده و چـاپ کنـد. گزینـهی 1=MAXDEC از SAS مـیخواهـد کـه آمـارههـای خروجـی را بـا یـک رقـم اعشـار چـاپ کنـد. عبـارت VAR کـه کوتهنوشتهی VARIABLE است به SAS میگوید که کدام متغیرها را در تحلیل وارد کند. اگر این گزینه حذف شود، SAS بهطور پیشفرض تمام متغیرهای عددی موجود در مجموعهی دادهها را به کار میگیرد.

**۱-۸-۱ مشخصسازی گزینهها در عبارت PROC** 

برخی گزینهها در عبارت PROC عمومی هستند، یعنی میتوانند در هر عبارت PROC به کار روند. برای مثال اگر کاربر مایل نباشد که آخرین مجموعهی دادههای SAS ایجاد شده را تحلیل کند، میتوانـد نـام مجموعـهی دادههـای SAS مورد نظر را در گزینهی =DATA مشخص کند. برای مثال عبـارت score=DATA PRINT PROC مجموعـهی دادههای SAS به نام score را چاپ میکند.

به عنوان مثالی دیگر، عبارت ;PROC MEANS mean std شیوهی MEANS را فعال میکند. گزینههـای mean، و std از این شیوه میخواهند که برای تمـام متغیرهـای عـددی در آخـرین مجموعـهی دادههـای SAS ایجـاد شـده، آمـارههـای میـانگین و انحـراف اسـتاندارد را چـاپ کنـد. پـیشفـرض SAS چـاپ آمـارههـای خلاصـهی: تعـداد مشاهدهها، میانگین، انحراف استاندارد، مینیمم و ماکسیمم دادهها است.

در مثال اخیر گزینههای mean، و std گزینههای اختصاصی برای شیوهی MEANS هستند.

**۲-۸-۱ عبارتهایی که اطلاعات به شیوه میدهند** 

برخی از گزینههای اختیاری که اطلاعاتی به شیوهی موردنظر برای اجرا مـیدهنـد را مـیتـوان در گـام PROC وارد کرد. در مثال قبل، عبارت ;PROC MEANS mean std میانگین و انحـراف اسـتاندارد را بـرای تمـام متغیرهـای عددی در مجموعهی دادههای SAS ایجاد شده محاسبه میکند. اگر کاربر محاسبهی این آمارهها را برای متغیرهای خاصی بخواهد میتواند از عبارت VAR استفاده کند. برای مثال

PROC MEANS std mean;

VAR X Y;

RUN;

آمارههای mean و std را تنها برای متغیرهای X و Y محاسبه و چاپ میکند. یکی از عبارتهـای اطلاعـاتی شـیوهای، عبـارت BY اسـت کـه بـه شـیوههـای SAS اجـازه مـیدهـد کـه بـر پایـهی مقدارهای متغیر (یا متغیرها) که در عبارت BY فهرست شدهاند، زیرمجموعههـای مجموعـهی دادههـای مشـخص شده را پردازش کند. به عبارت دیگر SAS شیوهی موردنظر را بهصـورت پیـاپی روی زیـر مجموعـهی دادههـا اجـرا میکند. شکل عمومی عبارت BY به صورت زیر است:

;فهرست متغیرها BY هنگامیکه عبارت BY در گام PROC ظاهر میشود، شیوهی موردنظر انتظار دارد که مجموعـهی دادههـا بـر حسـب مقدارهای متغیر (یا متغیرهای) فهرستشده در عبارت BY مرتب شده باشد. **مثال ۱۸-۱** 

PROC MEANS DATA = mydat.score; BY gender inc; VAR midterm final; RUN;

برنامـهی بـالا شـیوهی MEANS را روی گـروههـای بـه وجـود آمـده از مرتـبسـازی مجموعـهی دادههـا بـر حسـب مقدارهای متغیرهای gender و inc به صورت مجزا و تنها برای متغیر final و midterm اجرا میکند. **۳-۸-۱ عبارتهای ویژگی متغیر** 

عبارتهای ویژگی متغیر به کاربر SAS اجازه میدهد تا فورمت، اینفورمت، برچسب و طول متغیرها را در یـک گام PROC مشخص کند. این مشخصسازی ویژگیهای متغیرها به هنگام اجـرای یـک گـام PROC در ایـن گـام انجام میشود. این عبارتها نیز میتواند در گام DATA برای مشخصسازی ویژگیهای متغیرها به کار رونـد، در این صورت این مشخصهها به صورت دائمی با متغیرها در مجموعهی دادههای ایجاد شـده در گـام DATA مـرتبط میشوند. در این حالت این ویژگیها در شـیوههـای بعـدی SAS درون یـک گـام PROC در دسـترس خواهنـد بـود. عبارتهای FORMAT و LABEL عبارتهای ویژگی متغیرها هستند که در گام PROC به کار میروند. عبارت FORMAT را میتوان هم در گام DATA و هم در گام PROC برای مشخصسازی فورمتهـا بـه کـار بـرد. فورمتهای SAS برای تبدیل مقدارهای دادهای ذخیره شده در مجموعـهی دادههـای SAS بـه صـورتی کـه مـوردنظر کاربر برای چاپ کردن است، به کار میروند. فورمتها اطلاعاتی به SAS در خصـوص تعـداد نویسـههـای مقـدار دادهای، صورت مقدار دادهای که باید در چاپ ظاهر شود، نمادهایی که باید در چاپ مقدار دادهای استفاده شـوند

مثل نقطهی اعشاری، واوک، علامت دلار (\$) میدهند.

**مثال ۱۹-۱** 

```
DATA rev; 
    INPUT region : $8. ostan $3. +1 month monyy5. 
          sper revenue expenses; 
   FORMAT month monyy5. Revenue dollar12.2;
    LABEL region='Sale Region' 
    sper='Sale Personnel'; 
    DATALINES; 
SOUTHERN YAZ JAN98 10 10000 8000 
SOUTHERN YAZ FEB98 10 11000 8500 
SOUTHERN YAZ MAR98 9 13000 9500 
SOUTHERN KER JAN98 5 8000 2000 
SOUTHERN KER FEB98 7 6000 2000 
NORTHERN AGH MAR98 3 1200 1700 
NORTHERN ASH FEB98 4 2000 4000 
NORTHERN GIL MAR98 5 5000 7000
```

```
NORTHERN MAZ FEB98 7 4000 6000 
CENTRAL QUM JAN98 13 2100 4000 
CENTRAL QUM FEB98 14 2200 4500 
CENTRAL ESF JAN98 10 10000 8000 
CENTRAL ESF FEB98 9 11000 8200 
CENTRAL ESF MAR98 10 12000 8900 
CENTRAL MAR JAN98 4 6100 2000 
CENTRAL MAR FEB98 4 6050 2100 
; 
RUN; 
PROC SORT DATA=rev; 
  BY region ostan month;
RUN; 
PROC PRINT; 
RUN; 
PROC PRINT DATA=rev LABEL;
    BY region ostan; 
    FORMAT expenses dollar10.2; 
    LABEL ostan = Ostan month = Month 
         Revenue = 'Ostan Revenue' 
        Expenses = 'Overhead Expenses'; 
    ID region expenses; 
    SUM revenue expenses; 
    SUMBY region; 
    TITLE 'Sales Reported by Ostan and Region'; 
RUN;
```
مثال بالا برنامهی SASی است که چند ویژگی گامهای DATA و PROC را نشان مـیدهـد. در ایـن برنامـه دو گـام PRINT برای چاپ یک مجموعهی دادههای SAS وجود دارند. گام PROC اول سادهترین شکل فعال کردن شیوهی PRINT است، در صورتی که گام PROC دوم شامل چند عبارت اطلاعاتی شیوهای و ویژگی متغیری است.

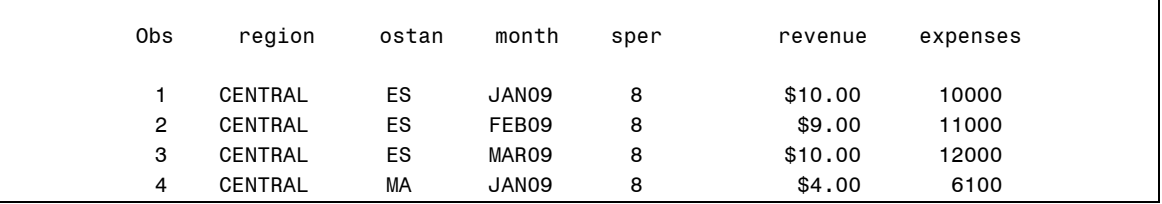

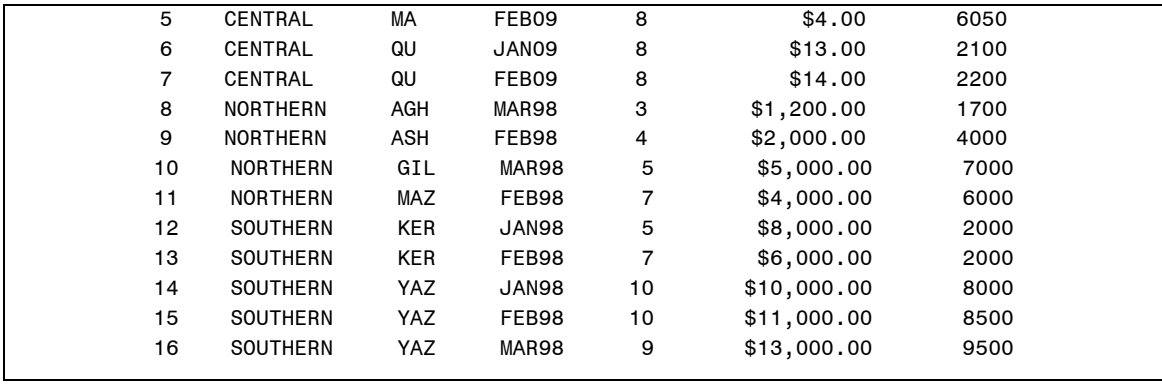

شکل ۹-۱ خروجی گام PRINT اول مثال ۱۹-۱

در عبارت INPUT اصـلاحگـر **":"** بـرای خوانـدن مقـدار متغیـر region و از اینفورمـت تـاریخ 5.monyy بـرای خوانـدن مقـدار تـاریخ اسـتفاده شـده اسـت. در گـام DATA فورمـتهـایی بـرای متغیرهـای month و revenue مشخص شدهاند. این فورمتها در گام PRINT اول برای چاپ مقدارهای این متغیرها به کار میروند. شـکل -۱ ۹ خروجی گام PRINT اول را نشان میدهد.

عبارت ;BY region ostan month در گام SORT سبب شده است تا مشـاهدهها بـه ترتیـب افزایشـی بر حسب مقدارهای month در داخل گروههای ایجـاد شـده بـا مقـدارهای یکسـان region و ostan مرتـب و در آخر مشاهدهها در مجموعهی دادهها بر حسب مقدارهای region به صورت افزایشی مرتب شوند.

شیوهی PRINT اول فهرستی از مشاهدهها کـه بـا مقـدار متغیرهـای month، ostan، و region مرتـب شـدهانـد، چاپ میکند.

در گام PRINT دوم عبارت ; ostan region BY سبب میشود که فهرستی از گروههـایی کـه بـا مقـدارهای متغیر ostan داخل مقدارهای متغیر region تعیین میشوند، چاپ میشـود. شـکل ۱۰-۱ خروجـی ایـن گـام را نشان میدهد.

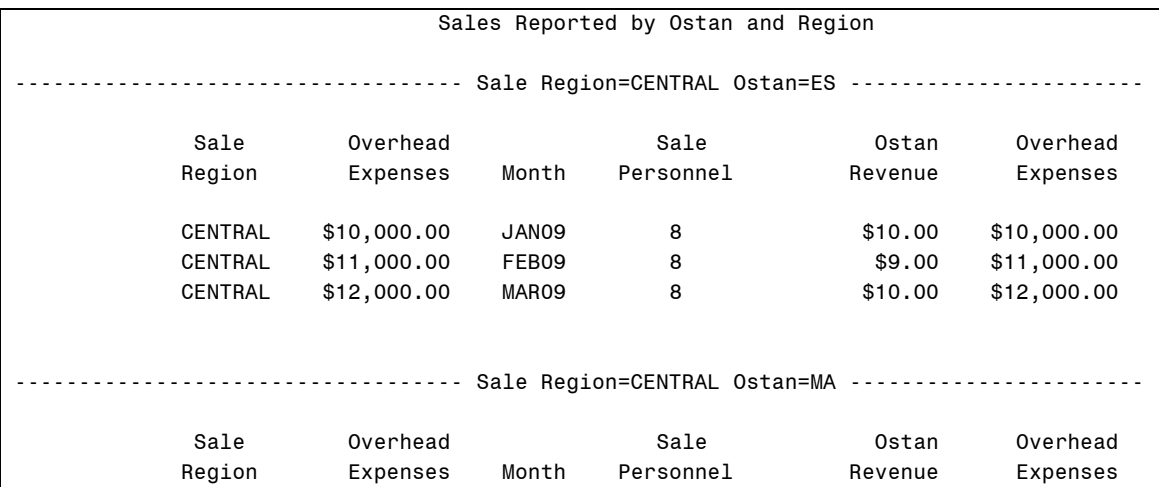

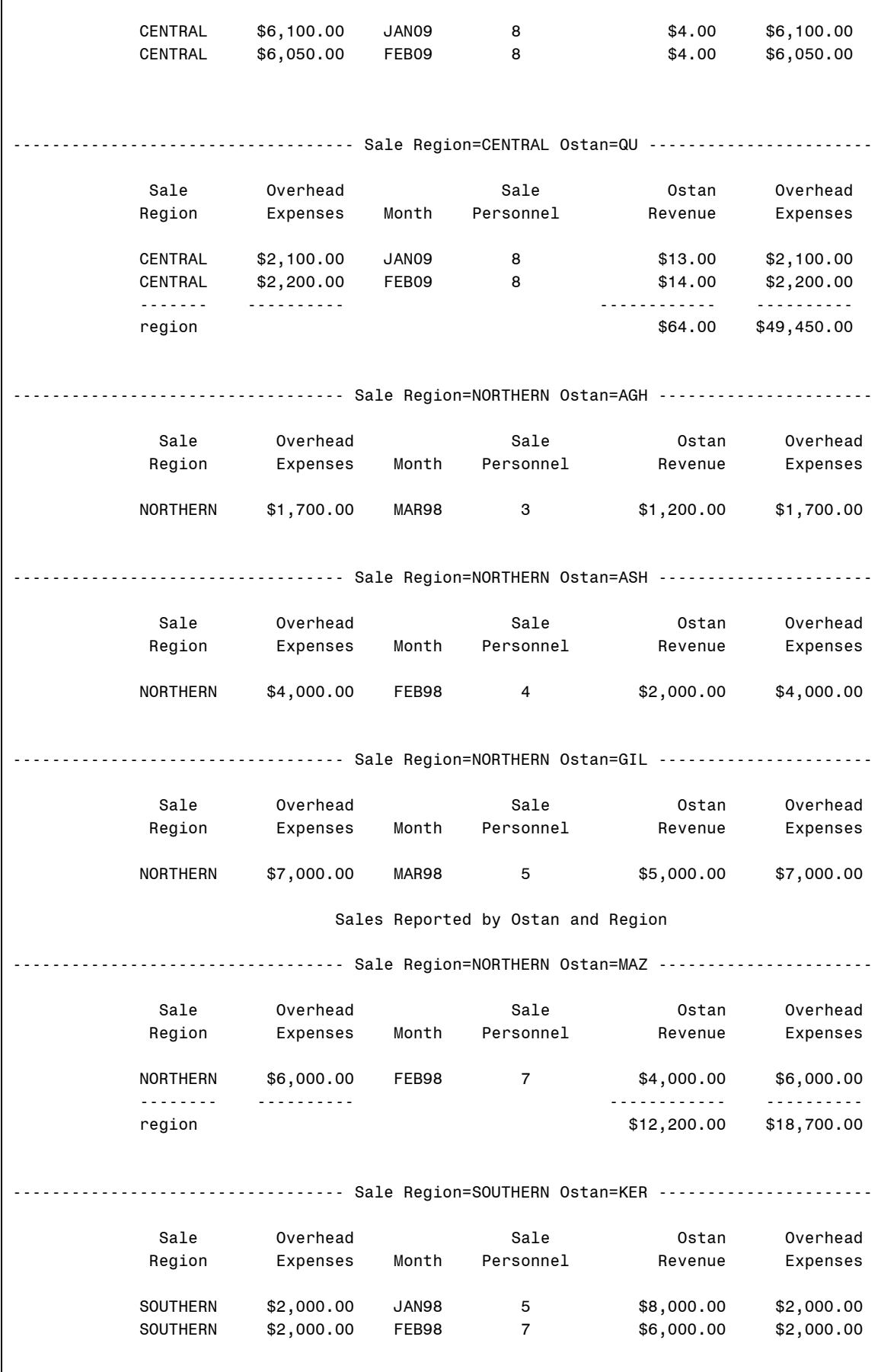

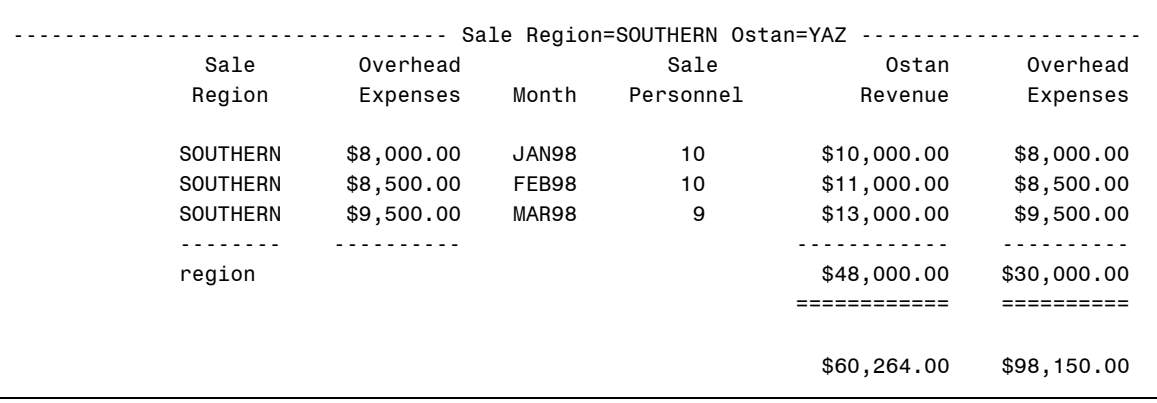

شکل ۱۰-۱ خروجی گام PRINT دوم مثال ۱۹-۱

در شیوهی PRINT دوم عبارتهـای ;expenses revenue SUM و ;region SUM نحـوهی محاسـبه و چاپ مقدار کـل را بـرای متغیرهـای عـددی revenue و expenses در مجموعـهی دادههـا را مشـخص مـیکنـد. خروجی این گام نشان میدهد که برای هر گروهی که توسـط مقـدارهای مشـابه متغیـر region تعریـف مـیشـود، جمع برای مقدارهای متغیرهای revenue و expenses محاسبه و چاپ شده است.

برچسبهایی که برای متغیرهای region و sper در عبـارت LABEL در گـام DATA تعریـف شـدهانـد در خروجـی اولین PRINT PROC ظاهر نشدهاند. این امر به این دلیل است که ویژگی متغیری در مجموعهی دادهها در برخـی گامهای PROC به کار گرفته نمیشوند مگر اینکه توسط کاربر و با گزینهای درخواسـت شـوند. گزینـهی LABEL در PRINT PROC دوم از SAS میخواهد که برچسبهای تعریفشده برای متغیرهای region و sper را چاپ کند. در گـام PRINT دوم عبـارت ;10.2dollar expenses FORMAT سـبب مـیشـود کـه مقـدار متغیـر expenses با فورمت 10.2dollar در خروجی چاپ شود. این فورمت موجب نوشته شدن نمـاد \$ قبـل از مقـدار متغیر و جدا شدن هر سه رقم از سمت راست با یک واوک میشود.

عبارت LABEL در این گام به متغیرهای ostan، month، revenue، و expenses برچسبهای مشخصشده را آنچنانکه در خروجی ۱۰-۱ نشان داده شده است، منتسب میکند.

عبارت ;ostan region ID از چاپ شدن ستون obs که به صورت خودکار چاپ میشود جلوگیری کـرده و مقدار متغیرهای region، و ostan را به عنوان مشخصساز مشاهدهها به کار میبرد. **۳-۸-۱ ایجاد فورمتهای جدید با استفاده از شیوهی FORMAT**

برای ایجاد فورمتهای مورد نظر خـود میتوانیـد از شـیوهی FORMAT اسـتفاده کنیـد. شـکل عمـومی ایـن شـیوه بهصورت زیر است:

```
PROC FORMAT; 
    VALUE name range-1 = 'formatted-text-1' 
                range-2 = 'formatted-text-2' 
 . 
 . 
 . 
                range-n = 'formatted-text-2'; 
RUN; 
اگر فورمت برای دادههای نویسهای به کار میرود باید نام آن با $ آغاز شود. هر range مقـادیری از متغیـر مـورد
      نظر است که متن داخل گیومه به آن منتسب میشود. نمونههایی از rangeهای معتبر را در زیر میبینید: 
           'A' = 'Asia'1, 3, 5, 7, 9 = 'Odd'500000 - HIGH = 'Not Affordable' 
     13 -< 20 = 'Teenager'
     0 <- HIGH = 'Positive Non Zero' 
         OTHER = 'Bad Data'
      مثال: دستورات زیر فورمتهایی برای متغیرهای مورد نظر ساخته و آنها را مورد استفاده قرار می<sup>ر</sup>دهد:
DATA cars; 
    INPUT Age Sex Income Color $; 
    CARDS; 
19 1 14000 Y 
45 1 65000 G 
72 2 35000 B 
31 1 44000 Y 
58 2 83000 W 
RUN; 
PROC FORMAT; 
   VALUE gender 1 = 'Male'2 = 'Female';VALUE agegroup 13 -< 20 = 'Teen'
                    20 -< 65 = 'Adult' 
                  65 - HIGH = 'Senior';
    VALUE $col 'W' = 'Moon White' 
                'B' = 'Sky Blue'
```

```
 'Y' = 'Sunburst Yellow' 
                'G' = 'Rain Cloud Gray'; 
RUN; 
PROC PRINT DATA = cars; 
    FORMAT Sex gender. Age agegroup. Color $col. Income DOLLAR8.; 
RUN;
```
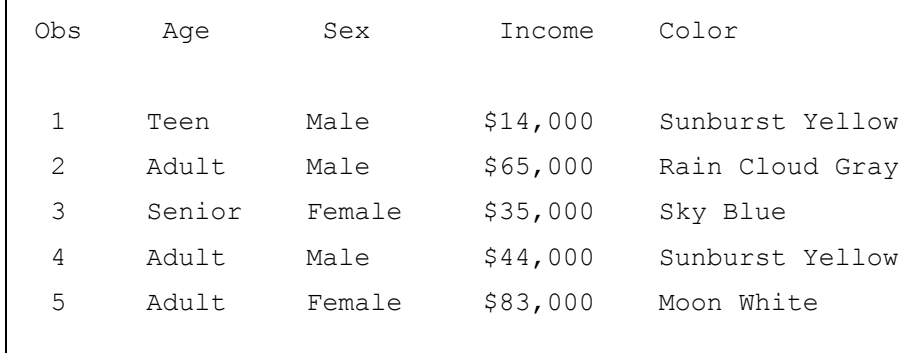

**۹-۱ عبارتهایی که در هر جای برنامه میآیند** 

عبارتهایی که در برنامهی SAS میآیند یا باید در گام DATA و یا در گام PROC قرار بگیرند. برخی از عبارتها تنها در گام DATA معتبرند و برخی تنها در گام PROC. اگر عبارتها درخارج این گامها قرار بگیرند، برای مثال بعد از عبارت ;RUN نوشته شوند، برنامه اجرا نمیشود و SAS در پنجرهی Log در این عبارت خطا اعلام کـرده و پـردازش را متوقـف میکنـد. در SAS برخـی عبارتهـا سراسری هستند. این عبارتها در هر قسمت از برنامه میتوانند مورد استفاده قرار گیرند. مهمترین این عبارتها .GOPTIONS و ،OPTIPONS ،FOOTNOTE ،TITLE :از عبارتاند

### **۱-۹-۱ عبارت TITLE**

عبارت TITLE به برنامهنویس این امکان را میدهد که بهتواند عنوان و یا عنوانهای مورد نظر خود را در خروجی برنامه تعیین کند. برنامهنویس میتواند با عبارت ' ' TITLE*n* که n یک عدد از ۱ تا ۱۰ است حداکثر ۱۰ عنـوان برای خروجی برنامه بنویسد. محتوای عنوان در ' ' قرار میگیرد. اگر *n* از عبارت TITLE*n* حذف شود، SAS آن را ۱ فرض میکند. اگر برنامهنویس از عبارت TITLE استفاده کرده و عنوانی را برای خروجی به نویسد، ایـن عنـوان در تمام صفحههای خروجی آورده میشـود. در صـورتیکه کـاربر مایـل باشـد در قسـمتی از برنامـه عنـوان دیگـری

نوشته شود باید از عبارت TITLE*n* جدیدی استفاده کنـد. در صـورتی کـه کـاربر بـه خواهـد در قسـمتی از خروجـی برنامه عنوان حذف شود میتواند از عبارت ; ' ' TITLE*n* استفاده کند.

#### **۲-۹-۱ عبارت FOOTNOTE**

این عبارت امکان پانویسی را به کاربر SAS میدهـد. شـکل کلـی ایـن عبـارت ;' ' FOOTNOTE*n* اسـت. در ایـن عبارت *n* تعداد پانویسها است و میتواند مقدار ۱ تا ۱۰ بگیرد. محتوای پانویس در ' ' نوشته میشود.

### **۳-۹-۱ عبارت OPTIONS**

سامانهی SAS تنظیمهایی دارد که وقتی کاربر وارد محیط SAS میشود آنها فعال میشـوند. بـرای مثـال محـیط SAS این گونه تنظیم شده است که در خروجی برنامهها تاریخ اجرای برنامه، شماره مسلسل صفحه، در هر صـفحه ۶۰ سطر و در هر سطر ۸۰ ستون قرار داشته باشد. اگر برنامهنویس چند برنامه اجرا کند صفحههای خروجـی بـه صورت پیاپی شماره داده میشود. به عبـارت دیگـر در هـر اجـرای برنامـه، شـمارهی صـفحه خروجـی از ۱ شـروع نمیشود. کاربر با استفاده از عبارت OPTIONS میتواند بـه صـورت موقـت ایـن تنظیمهـا را تغییـر دهـد. مـوقتی بودن تنظیمها به این معنا است کـه وقتـی کـاربر از محـیط SAS خـارج میشـود، تنظـیمهـا بـه صـورت اولیـه بـاز میگردند. شکل کلی عبارت OPTIONS به صورت زیر است.

;گزینهها OPTIONS

در عبارت بالا، گزینهها محیط SAS را تنظیم میکنند. **مثال ۲۰-۱** 

OPTIONS NODATE PAGENO=1 PS=65 LS=85; در عبارت بالا گزینهی NODATE به SAS میگوید کـه لازم نیسـت تـاریخ اجـرای برنامـه در خروجـی چـاپ شـود. گزینهی 1=PAGENO از SAS میخواهد که خروجی هـر برنامـهای کـه اجـرا میشـود، از شـمارهی ۱ شـروع شـود. گزینههای 65=PS و 85=LS که کوتهنوشتهی =SIZE PAGE و =SIZE LINE هستند به ترتیب از SAS میخواهند کـه هر صفحهی خروجی ۶۵ سطر و هر سطر خروجی شامل ۸۵ ستون باشد.

### **۴-۹-۱ عبارت GOPTIONS**

هنگامیکه کاربر به منظور تحلیل دادهها، نمودارهایی را در برنامه تقاضا میکند، میتوانـد بـا ایـن عبـارت پنجـره نموداری SAS را تنظیم کند. این عبارت در فصل دوم که تحلیل اکتشـافی دادهـا تشـریح میشـود معرفـی خواهـد شد.

**۱۰-۱ مدیریت خروجیهای SAS** 

خروجیهای برنامههای SAS را میتوان را با نظام حمل خروجیی (ODS") کنتـرل کـرد. نظـام حمـل خروجیهـای SAS این امکان را به کاربر میدهد تا خروجیهای SAS را به صورت مجموعـهی دادههـای SAS ذخیـره کنـد. ایـن نظام به کاربر اجازه میدهد تا نتیجههای پردازش دادهها با گام PROC یا حاصل از گام DATA را به صورت زیـر درخواست کند.

> -۱ LISTING: خروجی متنی معمولی با قلم monospace. RTF : خروجی را میتوان با پردازشگر Word خواند. <sup>٤</sup> -۲ -۳ PRINTER: فایل چاپگری. HTML : محتوا و صفحههای خروجی درون قالب و جدول قرار میگیرد. <sup>٥</sup> -۴ PDF  $^{-1}$ : خروجی به فورمت pdf تبدیل می شود.  $\lambda$ PDF  $-\Delta$ -۶ OUTPUT: خروجی به صورت یک فایل دادهای ارائه میشود.

> > **LISTING ۱-۱۰-۱**

پیشفرض SAS باز بودن مقصد LISTING و بسته بودن سایر مقصدها است. در این حالـت، نتیجـههـای پـردازش دادهها به صورت متنی معمولی عرضه میشوند. این مقصد با اجرای عبارت زیر بسته میشود.

ODS LISTING CLOSE;

ایـن مقصـد بـا اجـرای عبـارت ;LISTING ODS دوبـاره بـاز مـیشـود. در محـیط وینـدوز، محتـوای مقصـد LISTING را میتوان با استفاده از گزینههای "File "و "... As Save "ذخیره کرد.

<sup>3</sup> Output Delivery System

<sup>4</sup> Rich Text Format

<sup>5</sup> Hyper Text Markup Language

<sup>6</sup> Portable Document Format

#### **RTF ۲-۱۰-۱**

فایل ذخیرهشده در زیر بخش ۱-۱۳-۱ را میتوان با اسـتفاده از "type as Save "بـه صـورت RTF ذخیـره کـرد. این فورمت را میتوان در پردازشگر Word ویـرایش کـرد. فایـل RTF را بـرای نگهداشـتن نتیجـههـای پـردازش، میتوان با اجرای عبارت

ODS RTF FILE= ' فایل نام.rtf'; فعال کرد و با اجرای عبارت ;CLOSE RTF ODS آن را بست.

#### **PRINTER ۳-۱۰-۱**

اجرای عبارت ; 'ps'.نام فایـل' =ODS PRINTER FILE سـبب ایجـاد فایـل چـاپگری بـرای نگهداشـتن نتیجههای پردازش میشود. گزینهی ps موجب ارسال نتیجهی پردازش با فورمت پسـتاسـکریپت بـه فایـل 'ps. نام فایل' میشود. اجرای عبارت ;CLOSE PRINTER ODS این مقصد را میبندد.

### **HTML ۴-۱۰-۱**

اجـرای عبـارت 'htm.bodyfile='BODY HTML ODS ایـن مقصـد را بـاز و اجـرای HTML ODS ;CLOSE آن را مسدود میکند. در صورت باز بودن این مقصد، نتیجههای پردازشها در فایل 'htm. نام فایل' ذخیره میشوند.

#### **PDF ۵-۱۰-۱**

نوع فایل دیگری که میتوان نتیجههای پردازشهای SAS را در آن نگهداشت، فایل PDF است. اجـرای عبـارت ;'pdf.نام فایل' =FILE PDF ODS آن را باز کرده و تمام نتیجههای پردازشها تا وقتی که این مسیر با عبارت ;CLOSE PDF ODS بسته نشده است در آن نگهداشته میشود.

#### **OUTPUT ۶-۱۰-۱**

با استفاده از این گزینه در عبارت ODS میتوان نام مجموعـهی دادههـای SASی کـه ایجـاد شـدهانـد را تغییـر داد. شکل دستوری برای این کار به صورت زیر است:

; نام فعلی مجموعهی دادهها=نام جدید مجموعهی دادهها OUTPUT ODS

 $\overline{\phantom{a}}$ Post-Script $\phantom{a}$ 

زمانی که این عبارت اجرا شود، عمل کامل میشود و نیاز به عبارتی برای بستن مسیر وجود ندارد. **۱۱-۱ تبدیل مجموعهی دادهها به مجموعه دادههای SAS** 

برای تحلیل دادهها با شیوههای SAS، ابتدا باید دادهها در هر قالبی که هستند به مجموعهی دادههـای SAS تبـدیل شوند. به علاوه، گاهی لازم اسـت کـه مجموعـهی دادههـای SAS بـه قـالبی تبـدیل شـود کـه سـایر نرمافزارهـا مثـل EXCEL، ACCESS، SPSS، و STATA بتوانند آن را پردازش کنند. شیوههای IMPORT و EXPORT به ترتیب برای تبدیل دادههای با سایر قالبها به مجموعهی دادههای SAS و تبدیل مجموعهی دادههای SAS به سایر قالبهـا بـه کار میروند.

#### **۱-۱۱-۱ شیوهی IMPORT**

این شیوه میتواند فایلهای دادهای را با ساختارهای ویژه بخواند. این فایلها میتوانند فایل متنـی باشـند کـه در آن مقدار متغیرها با جداگری (مثل واوک) از هم جدا شده باشند یـا فایـل دادهای باشـند کـه بـا نرمافـزار دیگـری مثل EXCEL تولید شده باشند. مثالی از فایل متنی که مقـدار متغیرهـا بـا جـداگر واوک از یکـدیگر جـدا شـدهاند، مجموعهی دادههای زیر است. سطر اول شامل نام متغیرها است. **مثال ۲۱-۱** مثالی از مجموعهی دادهها با قالب جداگر واوک در زیر دیده میشود.

id, age, gender, height, weight 01,21,F,175,63 02,20,F,170,55 03,22,M,172,62 04,24,F,180,70 05,27,M,177,71 06,19,M,167,66 07,23,F,160,53 08,18,M,181,77 09,25,F,175,70 10,20,M,171,69

برای تبدیل این دادهها به مجموعهی دادههای SAS از شیوهی IMPORT به صورت زیر استفاده میشود. 'آدرس فایلی که باید تبدیل شود'=DATAFILE IMPORT PROC ;REPLACE قالب فایلی که باید تبدیل شود =DBMS نام دادههای تبدیلشده=OUT "گزینهی مناسب برای قالب فایلی که باید تبدیل شود" GETNAMES=YES;

در عبارتهای بالا

- قالــب فــایلی کــه بایــد تبــدیل شــود در DBMS، میتوانــد DLM) جــداگر)، EXCEL) XLS(، ACCESS (فایلهای ACCESS MS(، DTA) فایلهای STATA(، SAV) فایلهای SPSS (یا قالبی دیگر باشد.
- گزینهی REPLACE از SAS میخواهد اگر فایل دادهای با نامی که در =OUT مشخص شـده اسـت وجـود داشته باشد، با فایلی که ایجاد میشود جایگزین شود.
- نام مجموعهی دادههای تبدیلشده در =OUT، نامی دو بخشی است. بخـش اول شـامل نـام کتابخانـه و بخش دوم شامل نام مجموعهی دادهها است. اگر نام بخش اول حذف شـود، مجموعـهی دادههـای SAS در کتابخانهی WORK ایجاد میشود.
- » عبارت مناسب برای قالب فایلی که بایـد تبـدیل شـود» میتوانـد DELIMITER باشـد اگـر قالـب فایـل جداگرباشد، یا ;نام =SHEET باشد اگر قالب فایل EXCEL باشد.
- عبارت ;YES=GETNAMES از SAS میخواهد که نـام متغیرهـا را از سـطر اول دریافـت کنـد. اگـر ایـن عبارت حذف شود، SAS به ترتیب نامهای 1var، 2var، و ... را به متغیرها منتسب میکند.

**مثال ۲۲-۱** برنامهی زیـر مجموعـهی دادههـای بـا فورمـت جـداگر واوک را تبـدیل بـه مجموعـهی دادههـای SAS مے کند.

PROC IMPORT DATAFILE='C:\mydata\fitness.dat' OUT=mydat.fitness DBMS=DLM REPLACE; DELIMITER=','; GETNAMES=YES; RUN;

اجرای این برنامه، مجموعهی دادههای SAS به نام fitness را در کتابخانهی mydat ذخیره میکند. **مثال ۲۳-۱** فرض کنید مجموعهی دادههای مثال ۲۲-۱ در قالب 2003EXCEL ذخیره شـده باشـد. برنامـهی زیـر این فایل را خوانده، به مجموعهی دادههـای SAS تبـدیل کـرده و در کتابخانـهی mydat بـه صـورت دائمـی ذخیـره مے کند.

PROC IMPORT DATAFILE='C:\mydata\fitness.xls' OUT=mydat.fitness DBMS=EXCEL REPLACE; GETNAMES=YES;

```
RUN;
```
**مثال ۲۴-۱** فرض کنید مجموعهی دادههای مثال ۲۲-۱ در قالب ACCESS MS ذخیره شده باشـد. برنامـهی زیـر این فایل را به مجموعهی دادهی SAS تبدیل میکند.

```
PROC IMPORT OUT=mydat.fitness
    DBMS=ACCESS REPLACE 
    DATATABLE="Table1"; 
    DATABASE="C:\mydata\fitness.mdb"; 
RUN;
```
## **۲-۱۱-۱ شیوهی EXPORT**

تبدیل مجموعهی دادههای SAS به فایل دادهای که قابل خواندن توسط سایر نرمافزارها مثل EXCEL باشد، توسط شیوهی EXPORT انجام میشود. نحوهی استفاده از EXPORT PROC مشـابه اسـتفاده از IMPORT PROC اسـت. مثال زیر نحوهی استفاده از این شیوه را نشان میدهد.

```
مثال ۲۵-۱ فرض کنید مجموعهی دادههای SAS دائمی به نام fitness وجود دارد. برنامـهی زیـر ایـن مجموعـهی
               دادهها را به دادههایی در قالب 2003 EXCEL تبدیل کرده و در آدرس mydata\:C ذخیره میکند.
```

```
PROC EXPORT DATA=fitness DBMS=EXCEL2003 
    OUTFILE='C:\mydata\fitness.xls' 
    REPLACE;
```
RUN;

# **۳-۱۱-۱ تبدیل مجموعهی دادهها با استفاده از منوها**

تبدیل مجموعهی دادهها در قالبهای خاص به مجموعهی دادههای SAS و برعکس، میتوانـد بـا اسـتفاده از نـوار منو انجـام شـود. بـرای IMPORT یـا EXPORT کـردن مجموعـهی دادههـا، روی File در نـوار منـو کلیـک کـرده و گزینههای Data Import یا Data Export را انتخاب کرده، گزینـههای مناسـب در جعبـههایی کـه بـاز میشـود را دنبال کنید تا مجموعهی دادههای دلخواه ایجاد شـود. پـس از انتخـاب قالـب مـورد نظـر و گزینـههای مناسـب در آخرین پنجرهای کـه بـاز میشـود میتوانیـد نـامی بـرای دسـتورات برنامـهای SAS متنـاظر بـا عملیـات انجامشـده انتخاب کرده و این دستورات را در برنامههای خود مورد استفاده قرار دهید.

**۱۲-۱ زبان ماتریسی محاورهای SAS** 

همانطور کـه در بخـشهـای قبـل گفتـه شـد، نـرمافـزار SAS دارای شـیوههـای متعـددی اسـت کـه امکـان کـار بـا مجموعهی دادهها و تحلیلهای مختلف آماری را فراهم میکنند. یکی از شیوههای بسیار مفیـد در نـرمافـزار SAS، ۸ شیوهی IML است. در این شیوه مجموعـهی دادههـای SAS در قالـب مـاتریس، بـردار یـا اسـکالر معرفـی شـده و عملیات ماتریسی مختلفی را میتوان بر روی آنها انجام داد.

شیوهی IML با عبارت ;IML PROC آغاز و با ;QUIT خاتمه مییابد. مابین این دو عبارت، عبارتهای برنامهای قرار میگیرند که هر خط آن با ; پایان مییابد. با عبارتهای برنامهای میتوان مـاتریسهـا را تعریـف و یـا یـک مجموعهی دادهها را فراخوانی و به ماتریس تبدیل کرد. همچنین میتوان از عملگرها و تابعهای SAS بـرای کـار با ماتریس دادهها استفاده کرد.

**۱-۱۲-۱ تعریف یک ماتریس، بردار یا اسکالر** 

ماتریسها، گونهای از نمایش دادهها هستند که دارای سطر و ستون میباشند کـه تعـداد سـطرها و سـتونها، بعـد ماتریس را میسازد. هر یک از مولفههای یک ماتریس میتواند عددی و یا نویسهای باشد. قاعدههای تعیین نـام یک ماتریس کاملا مشابه با تعیین نام یک مجموعهی دادهها در SAS میباشد که در بخش ۳-۱ شرح داده شد. برای تعریف یک ماتریس در شیوهی IML مولفههای ماتریس داخل { } نوشته، مولفههای هر سطر با فاصله از هم جدا شده و بین سطرها نیز از واوک استفاده میشود. به عنوان مثال ماتریس X،

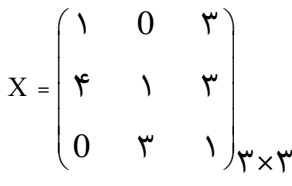

یک ماتریس 3×3 است که به صورت زیر در شیوهی IML تعریف میشود:

PROC IML; RESET PRINT;  $X = \{1 \ 0 \ 3, \}$  4 1 3, 0 3 1}; QUIT;

 <sup>8</sup> Interactive Matrix Language

دستور ;PRINT RESET که در ابتدای شیوهی IML میآید، باعث میشود تمام ماتریسهای تعریـف شـده در شـیوه چاپ شوند. در صورتیکه مایل به چاپ همه آنها نباشیم، مـیتـوان از دسـتور PRINT در داخـل شـیوهی IML بـه صورت زیر استفاده و نام ماتریسهای مورد نظر را در مقابل آن ذکر کرد.

```
PROC IML; 
   X = \{1 \ 0 \ 3, \} 4 1 3, 
          0 \ 3 \ 1}; PRINT X; 
QUIT;
```

```
نکتهی ۶-۱ عبارت ;QUIT سبب میشود که SAS از محـیط IML خـارج شـود. در صـورتیکه ایـن عبـارت و یـا
                                     شیوهی دیگری اجرا نشود، کاربر همچنان در محیط IML باقی میماند. 
برای معرفی ماتریسها با مولفههای نویسهای مشابه آنچه گفته شد، عمل میشود با این تفاوت که اگر هـر مولفـه
را بین علامت ' ' قرار داده نشود، با حروف بزرگ چاپ میشود. برای مولفههای خالی و ویژه نیز باید از علامـت
                                                                       ' ' استفاده کرد. به عنوان مثال
```

```
PROC IML; 
   X = \{ 'a' \; 'b' \; 'c', 1 0 3, 
         ' 1 3,
          0 \t 3 \t 1}; PRINT X; 
QUIT;
```
خروجی برنامهی بالا به صورت زیر است:

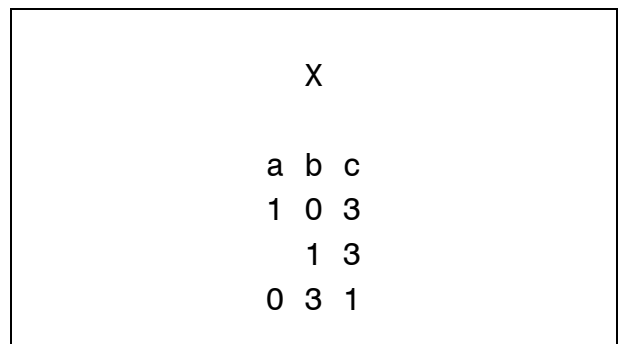

واضح است که بردار ماتریسی با سطر یا ستون ۱ است. بنا بر این تعریف بردار نیز کاملاً مشابه تعریف ماتریس است. در مثال زیر X به صورت یک بردار سطری و Y یک بردار ستونی تعریف شده است. PROC IML;

 $X = \{1 \ 2 \ 3 \ 4 \ 5 \ 6\};$  $Y = \{1,$  2, 3, 4, 5}; PRINT X, Y; QUIT;

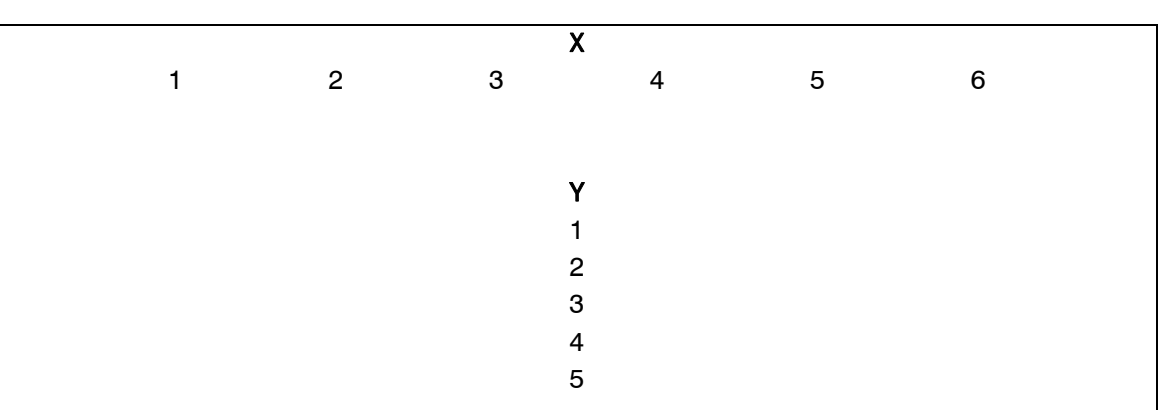

خروجی برنامه فوق در شکل زیر آمده است.

برای تعریف یک مقدار اسکالر نیازی با استفاده از نماد { } نیست. تنها کافی است مانند مثال زیـر بـه آن نـامی اختصاص دهید:

PROC IML;

 $K = 3;$ 

PRINT K;

QUIT;

برای اینکه هر یک از سطرها یا ستونهای ماتریس نامی داشته باشند، ابتدا برای سطرها یا ستونهای ماتریس، میتوان نامها را به صورت یک بردار مشخص و از آن در زمان چـاپ مـاتریس مـورد نظـر در دسـتور PRINT بـه صورت زیر استفاده کرد.

PROC IML;  $X = \{1 \ 0 \ 3, \}$  4 1 3,  $0 \ 3 \ 1$ }; Names =  ${A1,$  A2, A3}; PRINT X  $[ROWNAME = names]$ ; QUIT;

خروجی برنامهی بالا به صورت زیر است:

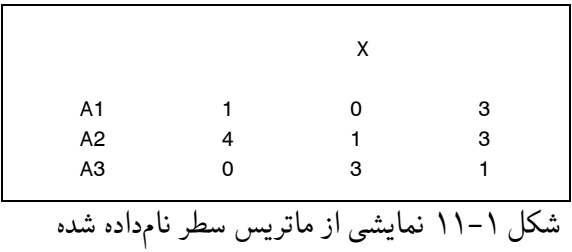

اگـر بخـواهیم، بـه سـتونهـا نـامی اختصـاص دهـیم، در برنامـهی بـالا بـه جـای ROWNAME بایـد از گزینـهی COLNAME استفاده کنید.

مثالهای بالا، روش معرفی ماتریس دادهها را در برنامه نشان میدهد. گاهی با مجموعهی دادههای بـزرگ سـر و کار داریم که با استفاده ار روشهای معرفیشده در بخشهای قبل در یکی از کتابخانههـای SAS ذخیـره شـدهانـد. شما پردازش این مجموعهی دادهها باید آنها را در شیوهی IML فراخوانی کـرد. بـرای ایـنکـار میتـوان از دسـتور USE به صورت زیر استفاده کرد.

 ;<(عبارت شرطی) WHERE> <نام متغیرهایی که میخواهید فراخوانی کنید VAR> <نام مجموعهی دادهها> USE در این دستور پس از درج نام دو بخشی مجموعهی دادهها (شـامل نـام کتابخانـه و نـام مجموعـهی دادههـا)، نـام متغیرهـایی کـه مـورد نظـر اسـت وارد میشـوند. در صـورتی کـه متغیـری مشـخص نشـود، SAS تمـام متغیرهـا را فراخوانی میکند. از عبارت WHERE برای محـدود کـردن مجموعـهی دادههـا بـا اسـتفاده از یـک شـرط اسـتفاده مے شو د.

**مثال ۲۶-۱** اگر مجموعهی دادههای class کـه در کتابخانـه Sashelp وجـود دارد را بـاز کنیـد، خواهیـد دیـد ایـن مجموعهی دادهها، اطلاعات دانشآموزان یک کلاس شامل پنج متغیـر name، sex، age، height و weight را در خود دارد. دستور زیر مجموعهی دادههای class را به طور کامل میخواند:

```
PROC TML:
    USE sashelp.class; 
    SHOW CONTENTS; 
QUIT;
```
عبارت ;show contents اطلاعات مربوط به متغیرها از جمله نام متغیرها، نوع و اندازهی هـر کـدام را نمـایش میدهد. اگر فقط اطلاعات مربوط به نام و جنسیت دانشآموزان مونث مـوردنظر باشـد، میتـوان از دسـتور زیـر استفاده کرد.

```
PROC IML; 
    USE sashelp.class VAR{Name, Sex} WHERE(Sex = 'F'); 
    SHOW CONTENTS; 
QUIT;
```
دستور READ مجموعهی دادههای فراخوانی شده به IML را به صورت یک ماتریس معرفی میکند. با استفاده از این دستور میتوان تمام یا بخشی از اطلاعات فراخوانی شده را به مـاتریس یـا مـاتریسهـای مختلـف عـددی یـا نویسهای تخصیص داد. شکل کلی این دستور به صورت زیر است:

 <نام ماتریس جدید> INTO\_ نوع متغیرها\_ {نام متغیرهای موردنظر}var ALL Read  $\langle \text{WHERE } (\text{value}) \rangle$  ;

```
نوع متغیر میتواند گزینههای _NUM _یا _CHAR _را اختیار کند. اگر نام متغیرها معرفی نشـوند و فقـط نـوع
                                            عبارت وارد شود، IML تمام متغیرها از آن نوع را نگه میدارد.
```
به عنوان مثال با استفاده از برنامهی زیر میتوان مجموعهی دادههای class را بـه دو مـاتریس جدیـد بـه نـامهـای men و women تبدیل کرد که یکی شامل اطلاعات مردان و دیگری شامل اطلاعات زنان است.

Read ALL VAR{height, weight} INTO women WHERE(sex='F'); Read ALL VAR{height, weight} INTO men WHERE(sex='M');

# **۲-۱۲-۱ عملگرها و تابعهای ماتریسی**

در بخش قبل نحوهی معرفی ماتریسها به دو روش شرح داده شد. ماتریسها برای ایـن بـه محـیط IML معرفـی میشوند که عملیاتی بر روی آنها انجـام شـود. عملیـات ماتریسـی متنـوعی وجـود دارد کـه هـر کـدام بـه فراخـور

مسئلهی مورد بررسی اهمیت پیدا کرده و مورد استفاده قـرار مـیگیرنـد. بـرای انجـام ایـن عملیـات مـیتوانیـد بـه سادگی از عملگرها و تابعهای از پیش تعریف شده در IML اسـتفاده کـرد. امـا گـاهی هـم ناچـار خـواهیم بـود بـا ترکیب چند عملگر و تابع، عملیات ماتریسی مورد نظر خود را انجام دهیم. برای مثال یافتن وارون یک ماتریس را میتوان با استفاده از دستور INV محاسبه کرد. اما برای محاسبهی آمـارهای ماننـد T<sup>2</sup> هتلینـگ بایـد از ترکیـب چند عملگر و تابع اسـتفاده کـرد. در ایـن بخـش ابتـدا عملگرهـای ماتریسـی و پـس از آن توابـع IML را معرفـی میکنیم. به این منظور ابتدا سه ماتریس زیر را در نظر بگیرید.

$$
A = \begin{pmatrix} \gamma & \gamma \\ \gamma & \gamma \end{pmatrix}_{\gamma \times \gamma} , B = \begin{pmatrix} \gamma & \delta \\ 0 & \gamma \end{pmatrix}_{\gamma \times \gamma} , C = \begin{pmatrix} \gamma & \gamma & 0 \\ 0 & \gamma & \gamma \end{pmatrix}_{\gamma \times \gamma}
$$

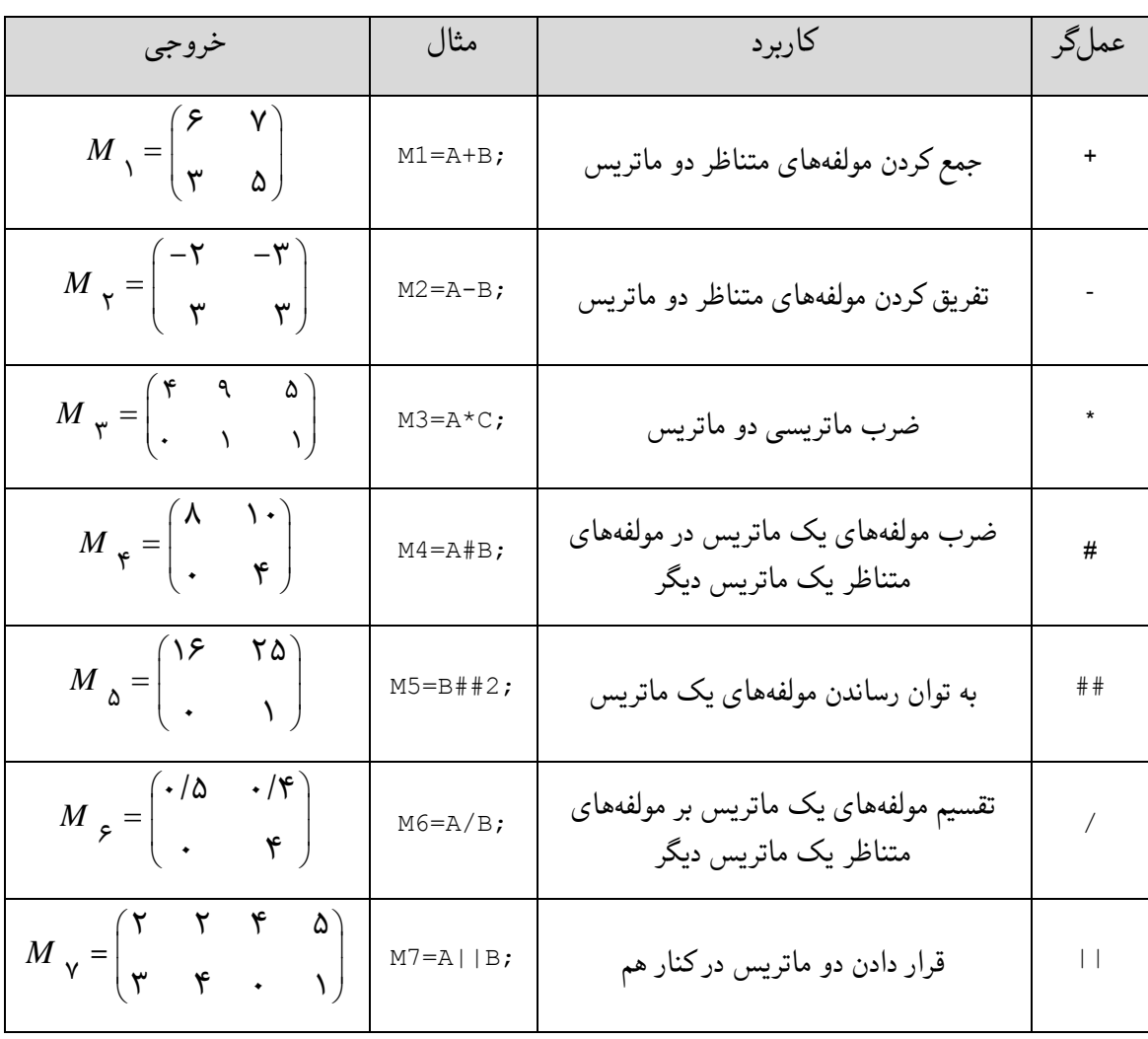

جدول زیر، مهمترین عملگرهای مقدماتی بین ماتریسهای بالا را به همراه خروجی مربوط را نشان میدهد.

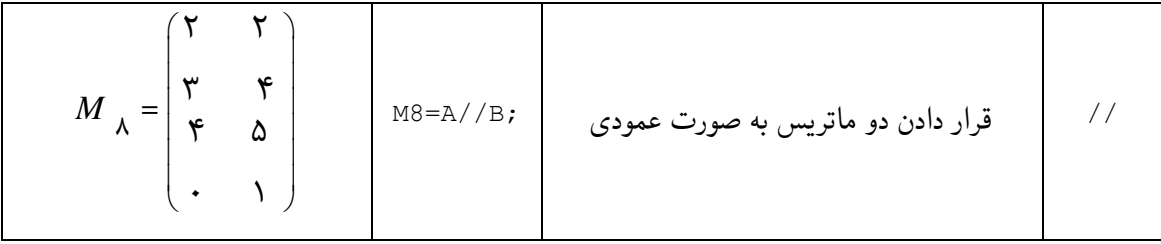

جدول ۱-۱

عملگرهای فوق، عملی بین دو ماتریس را انجام میدهند. در جدول زیر نحوهی کـار چنـد عمـلگر دیگـر بـر روی یک ماتریس نشان داده شده است.

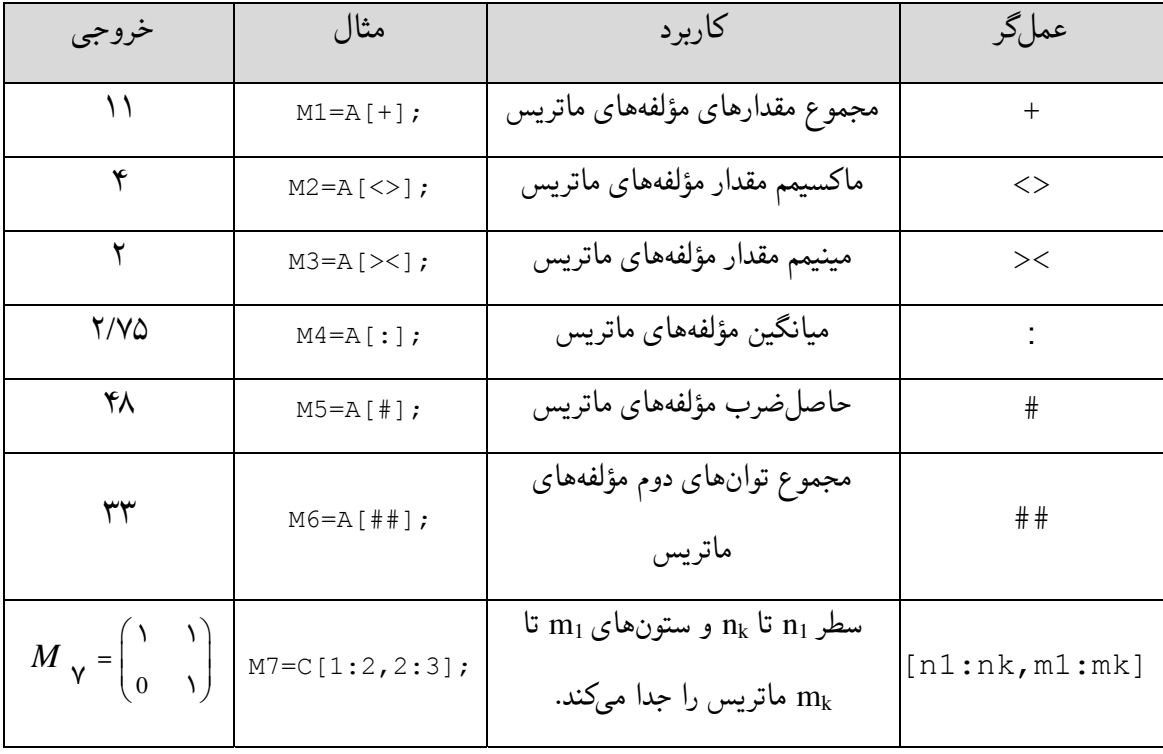

جدول ۲-۱

آخرین عملگر جدول بالا، بخشی از یک ماتریس را جدا میکنـد و بـه صـورت یـک مـاتریس جدیـد در مـیآورد. میتوان این عملگر را با عملگرهای دیگر ترکیب کرد. قاعدهی این ترکیب به این صورت اسـت کـه بـرای انجـام یک عملیات بر روی سطر خاصی، ابتدا آن را جدا کرده و در قسمت بعد عملگر معرفی میشود. شکل کلـی ایـن عملگرهای ترکیبی سطری به صورت زیر است.

 $A[n_1: n_k, \lambda]$ عملگر ;

به طور مشابه برای انجام عملیات ستونی، عملگر ترکیبی ستونی بهصورت زیر است.

 $A[$ عملگر , m<sub>1</sub>: m<sub>k</sub>];

به عنوان مثال، میانگین مولفههای ستون دوم ماتریس A با استفاده از عبارت [2,:]A به دست میآید که حاصل آن برابر با ۳/۵ است. بـه طـور مشـابه، عبـارت [+,2]A، مجمـوع مقـدارهای سـتون دوم مـاتریس A را محاسـبه میکند که ۶ میشود.

**نکتهی ۷-۱** اگر سطر یا ستونی مشـخص نشـود و جـای آن را خـالی باشـد، SAS بهصـورت پـیشفـرض تمـامی سطرها یا ستونهای ماتریس را انتخاب میکند.

جدول زیر نیز چند تابع مهم ماتریسی را به همراه مثال و خروجی آنها در شیوهی IML را معرفی میکند.

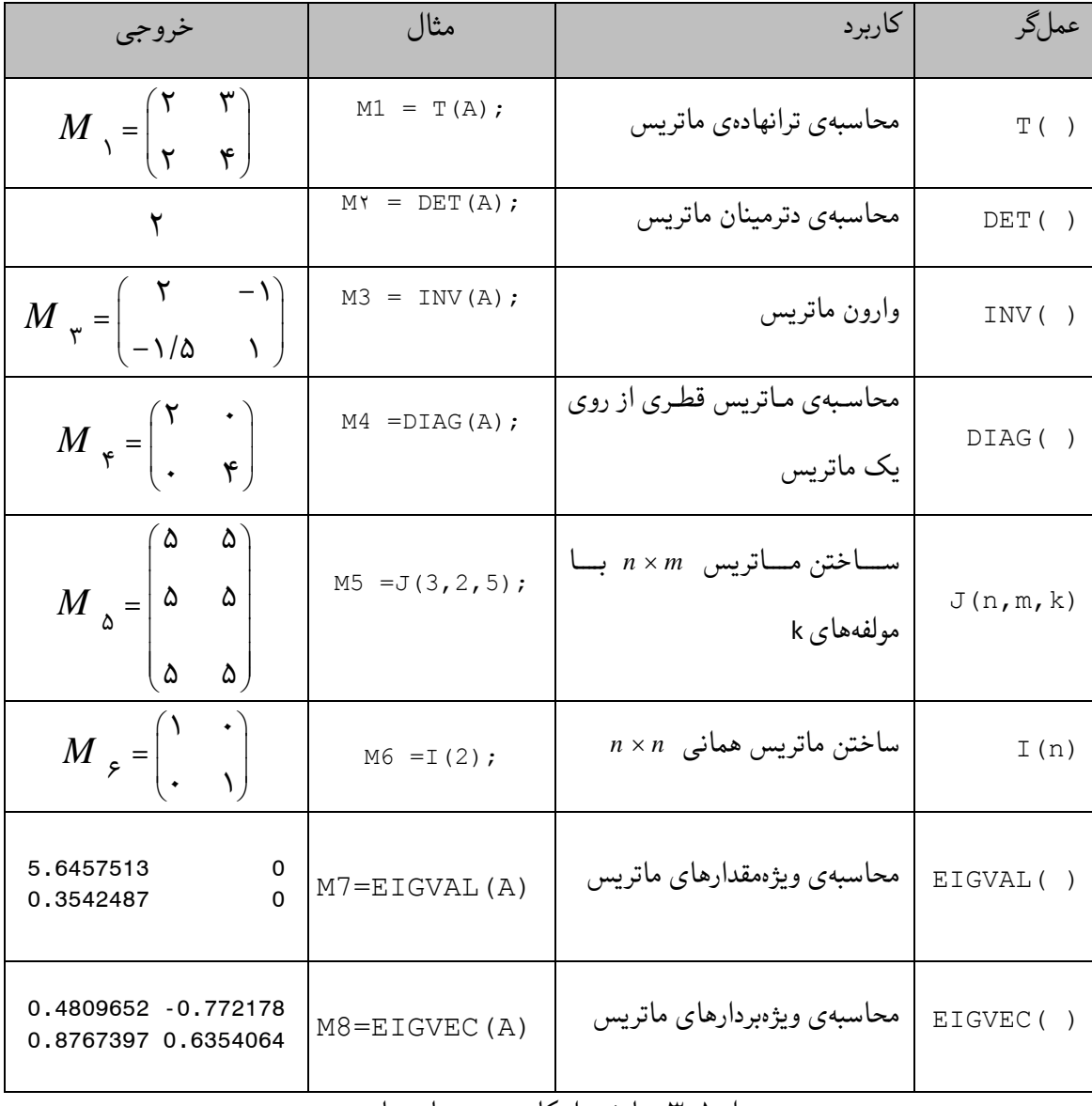

جدول ۳-۱ نمایشی از کاربرد چند تابع ماتریسی

**۳-۱۲-۱ آمارههای خلاصه در IML** 

اگر بخواهید آمارههای خلاصهی یک یا چند ستون یک ماتریس را مشاهده کنید میتوانید از دستور SUMMARY که شکل کلی آن به صورت زیر است، استفاده کنید.

 $\texttt{SUMMARY } <$ VAR {آمارهها} $>$  <STAT} < {ستونهای کروهبندی شده} $>$  <CLASS {ستونهای مورد نظر}  $>$  $\langle \text{WHERE} \rangle$  (عبارت شرط) =

در عبارت VAR نام ستونهایی را نوشته میشوند که آمارههای خلاصهی آنها موردنظر است. اگر لازم باشد ایـن آمارهها به تفکیک زیرگروههایی از یـک یـا چنـد سـتون محاسـبه شـوند، در عبـارت CLASS نـام سـتونهـایی کـه گروهبندی شده هستند را، نوشته میشوند. این دستور آمارههای مختلفی را محاسبه میکند که عمدهتـرین آنهـا در جدول زیر معرفی شدهاند.

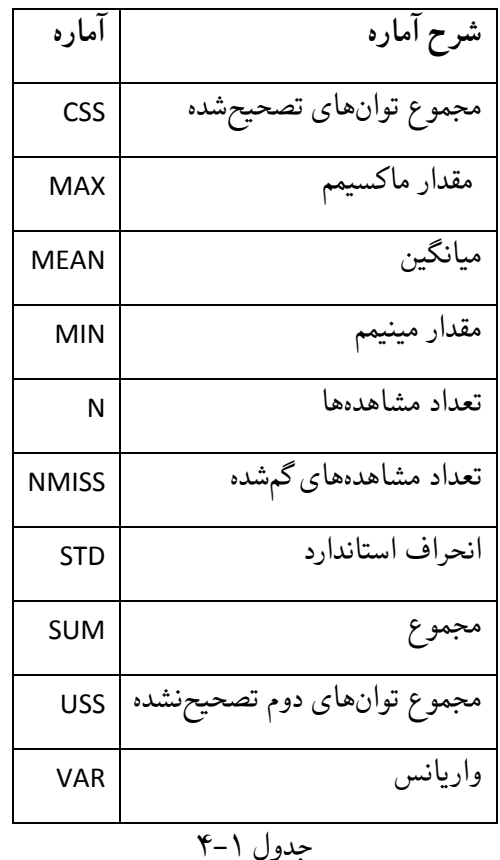

اگر عبارت STAT و آمارههای مورد نظر مشخص نشوند، SAS بهصورت پـیشفـرض آمـارههـای MAX، MEAN، MIN، و STD را محاسبه و چاپ میکند.

از گزینهی WHERE وقتی استفاده میشود که کاربر بخواهد دستور مورد نظر تنهـا بـرای بخشـی از جامعـه انجـام شود. لذا، با نوشتن عبارت شرطی در مقابل WHERE محاسبهی آمارههای خلاصـه محـدود بـه همـان زیـر بخـش میشود.

**مثال** ۲۷-۱ برنامهی زیر، آمارههای میانگین و انحراف استاندارد را برای متغیرهای قد و وزن دانشآمـوزان بـه تفکیک جنس را برمیگرداند:

PROC IML;

USE sashelp.class;

SUMMARY VAR{height weight} CLASS{sex} STAT{MEAN STD};

QUIT;

خروجی این برنامه به صورت زیر است.

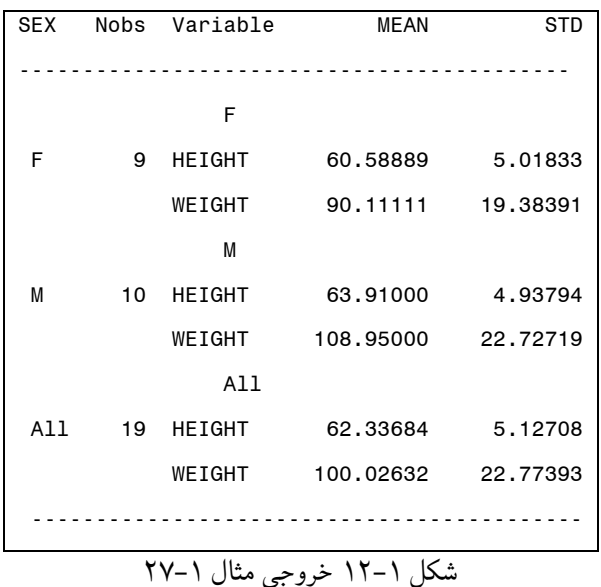

در ستون دوم خروجی، Nobs، مشاهدات به تفکیک هر زیر گروه را مـیدهـد کـه همـواره در خروجـی ایـن دسـتور چاپ میشود.

**۴-۱۲-۱ ساختن مجموعهی دادهها در IML** 

گاهی نیاز داریم ماتریسهایی که در شیوهی IML ساخته میشوند را به صـورت یـک مجموعـهی دادههـای SAS در اختیار داشته باشیم. برای مثال مجموعهی دادههای ایجاد شده در IML برای استفاده در سایر شیوههای SAS مورد نیاز هستند. بنا بر این، باید برای ماتریسهای ایجاد شده، یک نام مطابق با قاعدهی نامگـذاری انتخـاب کـرده و برای ستونهای ماتریس مورد نظر که در مجموعهی دادههای جدید متغیرهـا هسـتند نیـز نـامهـایی انتخـاب کـرد. دستور زیر یک ماتریس در شیوهی IML را به یک مجموعهی دادههای SAS تبدیل میکند:

نام ماتریس FROM نام مجموعهی دادههای جدید CREATE ;<[بردار نام سطرها=ROWNAME بردار نام ستونها=COLNAME <[

; نام ماتریس FROM APPEND

**مثال ۲۸-۱** فرض کنید میخواهیم ماتریس women را که در بخش ۱-۱۱-۱ ساخته شـد، بـه یـک مجموعـهی دادههای SAS به نام stuwomen تبدیل کنیم و ستونهای آن را به ترتیب we و he نامگذاری کنیم. PROC IML; USE sashelp.class; Read ALL VAR{height, weight} INTO women WHERE(sex =  $'F$ ); name =  ${we, he};$  CREATE stuwomen FROM women [COLNAME = name]; APPEND FROM women;

QUIT;

با اجرای برنامهی بالا، مجموعهی دادههایی به نام stuwomen در کتابخانهی Work ایجاد خواهد شد. در این بخش، مقدمات کار با ماتریسها ارائه شد، هر چند انجام بسیاری از تحلیلهای آماری بینیاز از شـیوهی IML است اما اهمیت کار کردن با ماتریسهـا غالبـا در مسـائل پیشـرفته آمـاری ماننـد مثـال زیـر خـود را نشـان

**مثال ۲۹-۱** با استفاده از تابعهای تعریفشده ضریب کاپا را برای ماتریس X بهدست میآوریم.

مے ردھد.

```
PROC IML; 
    /* Enter table of counts */ 
   x = \{17 \quad 4 \quad 8, 5 12 0, 
          10 3 13}; 
   \frac{x}{x} compute number of rows and columns for x \frac{x}{x}nr = NROW(x);nc = NCOL(x); /* compute row and column totals */ 
   xr = x(|, +|);xc = x(|+, |); /* compute table of expected counts for independent 
       randomgrement */ 
   e = xr * xc; /* compute overall total count */ 
   t = SUM(x); /* compute kappa */
```

```
k1 = SUM(DIAG(x)) / t;k2 = SUM(DIAG(e)) / (t ** 2);K3 = SUM(DIAG(x) * DIAG(xr + t(xc))) / (t ** 2);j1 = J(1, nr);j2 = J(nc, 1);tt1 = ((t(xc) * j1 + j2 * t(xr)) # 2) # X;k4 = SUM(ttl) / (t * * 3);kappa = (k1 - k2) / (1 - K2);
   /* print results */ 
  PRINT , , kappa;
QUIT;
```
خروجی برنامهی بالا به صورت یک عدد است که ضریب را نشان میدهد. برای ماتریس X ضریب کاپا برابـر بـا ۰/۳۶۲۳ است.
## **تمرینها**

```
-۱ بردار دادههای برنامهای یک گام DATAی SAS دارای متغیرهایی با مقدارهای زیر است: 
Code='VLC'
Size='M'
V1=2V2=3V3=7V4=.
                                                                  نتیجهی عبارتهای زیر را تعیین کنید: 
a. (V1 + V2 - V3)/3b. V3 – V2 / V1
c. V1*V2 - V3d. V2 * V3/V1e. V1 * * 2 + V2 * * 2f. code = 'VLc'   
g. code = 'VLc' & Size = 'M'  
h. code = 'VLc' | Size = 'M'
i. code = 'cLV' & V4 = .j. (V3 = .) + (V2 = 3)
k. (V1 + V2 + V3)^{\wedge} = 12l. code = 'Vlc' | (size = 'M' & V1=3)
m. 3 < V2 < 5راهنمایی: به خاطر بیاورید که عبارتهای منطقی برای حالت 'True 'مقدار یـک و بـرای حالـت 'False 'مقـدار
                                                                              صفر را در نظر میگیرند. 
                                                    -۲ یک گام DATA، خطوط دادههای زیر را میخواند. 
1 \cancel{h} \cancel{h} 1.1 \cancel{h} 2 \cancel{h} 2.1 \cancel{h} 3 \cancel{b} 3.14. b 4.1
5.
```
 $a.$  input  $x, y$ ; **b.** input  $x \, y \, \theta \theta$ ;  $C.$  input  $x$ ;  $d.$  input  $x \vee z$ ; تذکر: نماد b نمایندهی ستون خالبی است. ۳- در هر یک از حالتهای زیر مشاهدههایی را کـه در مجموعـهی دادههـای SAS، وقتـی خطـوط دادههـا توسـط عبارت INPUT خوانده میشود و سپس نوشته میشوند را نشان دهید (نـام متغیرهـا و مقـدار دادهای متنـاظر بـا آنها). A. INPUT id gender \$ age height weight; 101  $b$  M  $b$  23  $b$  68  $b$  155  $102$  $b$  $F$  $b$ ,  $b$  61 $b$  $b$  $102$  $1038689685566670666202$ B. INPUT id dob : mmddyy8. dx;  $1\frac{b}{10}/21/86\frac{b}{256}.20$  $2\frac{b}{9}$ /15/84 $b$ 232.4 C. INPUT id \$ 1-4 08 pulse 3.  $+2$  weight 4.1 pushups;  $I.4WP236B85B92517B28$  $MSX0$   $h47$   $h$   $h$   $h$   $h423$   $h32$  $b\; b\; b\; b\; 158\; b\; 79\; b\; 81145\; b\; 19$ D. INPUT name :  $$12. Age 2. Income 6.2;$ Ahmadi  $\cancel{b}$  26 $\cancel{b}$  53740 Hoseinzadehha $\frac{1}{2}$ 34276520 ۴- مجموعهي دادههايي تحت عنوان PROB\_4.DAT در آدرس "C:\TEMP\DATA" ذخيره شده است. برنامهاي با کد SAS بنویسید تا یک مجموعهی دادههای دائمی SAS به نام PROB\_4 در کتابخانهی DATASETS بسازد. بـه

شکل مجموعهی دادههای SAS در صورتیکه عبارت INPUT گام DATA یکی از حالتهای زیر باشد، چیست؟

الف) خروجي در آدرس "A:\OUTPUT" به صورت HTML ذخيره شود،

علاوه یک خروجی از آن بگیرید به طوری که:

 ب) به مقادیر متغیر SEX برچسبهای FEMALE → F و MALE → M نسبت داده شود، پ) شامل تاریخ نباشد، ت) شمارهی صفحه در خروجی از ۱ شروع شود، ح) ترتیب متغیرها به صورت NAME، SEX، <sup>۲</sup>X و <sup>۱</sup>X باشد، و د) متغیر id متغیر شناسایی باشد. دادههای این مسئله در پیوست۱ با نام DAT4.\_PROB آورده شده است. -۵ خروجی ناشی از اجرای برنامهی SAS زیر را ترسیم کنید. جریان عملیاتی را کـه گـام DATA بـرای ایجـاد ایـن مجموعهی دادهها طی میکند، تشریح کنید.

```
DATA SET1; 
        INPUT score@@; 
        IF score>50 THEN DO; 
              control = 'v'; index=score-50; 
        END; 
        ELSE IF score<=50 THEN DO; 
               control='n'; 
       END; 
DATALINES; 
47 49 50 52 58 . 
; 
RUN;
```

```
-۶ مقدارهای متغیر kilometers که در مجموعهی دادههای SAS به نام distance ذخیره میشود را نشان دهید. 
DATA distance;
```

```
 INPUT kilometers 5.2; 
DATALINES; 
1 
12 
123 
1234 
12345 
1. 
1.2 
12. 
123.4 
; 
RUN;
```
-۷ یک گام DATAی SAS بنویسید که مجموعهی دادههای SAS به نام corn بـا متغیرهـای variety و yield بـا دادههای ورودی زیر ایجاد کند.

A b 24.2 b b B b 31.5 b b B b 32.0 b b C b 43.9

 $Cb45.2b b4821.8$ 

B b 36.1 b b A b 27.2 b b C b 34.6

-۸ گام DATAی SAS زیر را در نظر بگیرید:

DATA set1; INPUT type c1 c2; DATALINES; 4 0 1 6 2 1 . 0 0 ; PROC PRINT; RUN;

A. index =  $(2 * c1) + c2;$ 

اگر هر مجموعه از عبارتهای زیر بین عبارتهای INPUT و DATALINES قرار گیرند، خروجی اجرای برنامـه را نمایش دهید.

```
B. IF type \leq 5 THEN DO;
      index = (2 * C1) + C2; OUTPUT; 
   END; 
C. IF type \leq 5 THEN DO;
      index = (2*C1) + C2; END; 
    ELSE DELETE; 
D. IF type > 5 THEN DELETE;
E. IF type > 5 THEN DELETE; 
      index = (2*C1) + C2;
```